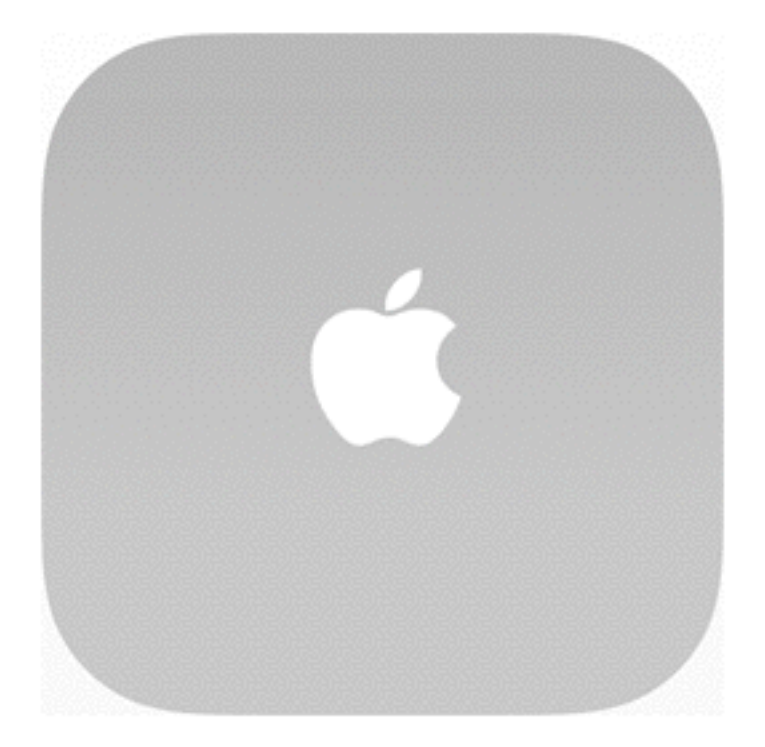

### **Développement d'applications mobiles iOS**

### **Plan de formation**

Séance 1 (4h)

Introduction à iOS, Objective-C / Swift et aux outils de développement

**Séance 2 (4h)**

**Présenter l'information, communiquer, intéragir**

### **Kinan Arnaout**

### **Ingénieur R&D Mobile** chez Intellicore

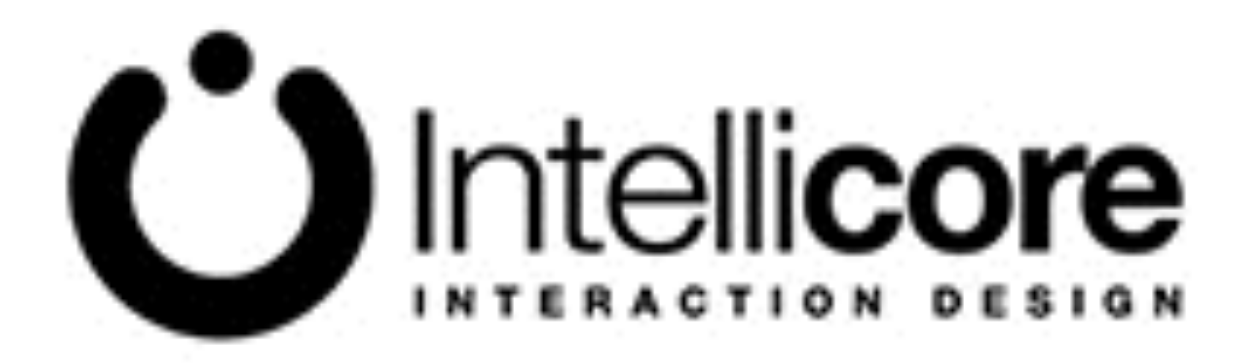

#### [kinan.arnaout@intellicore.net](mailto:kinan.arnaout@intellicore.net)

### **Intellicore**

#### [www.intellicore.net](http://www.intellicore.net)

#### [www.intellicore.tv](http://www.intellicore.tv)

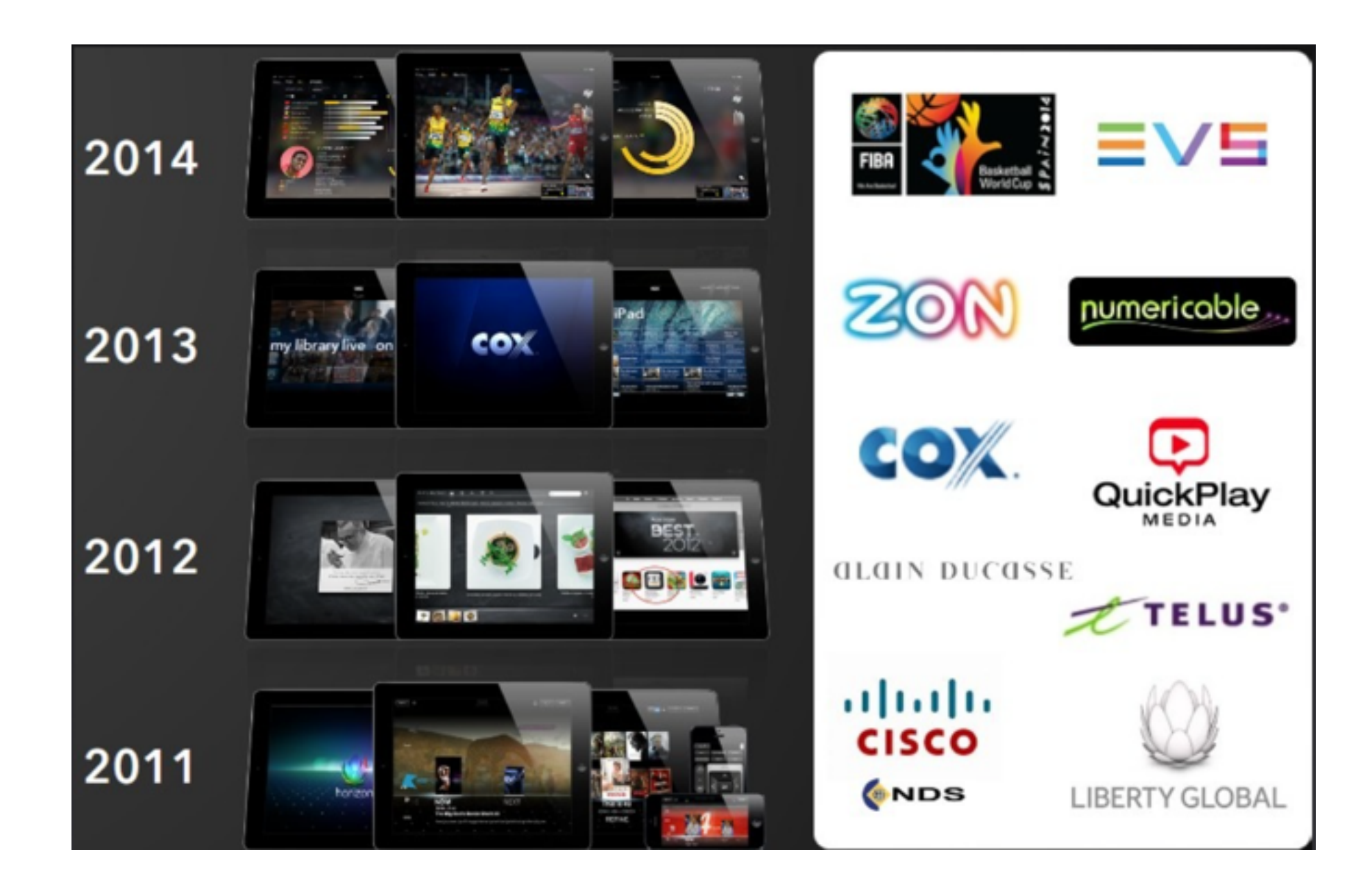

### **Intellicore**

### Playrz

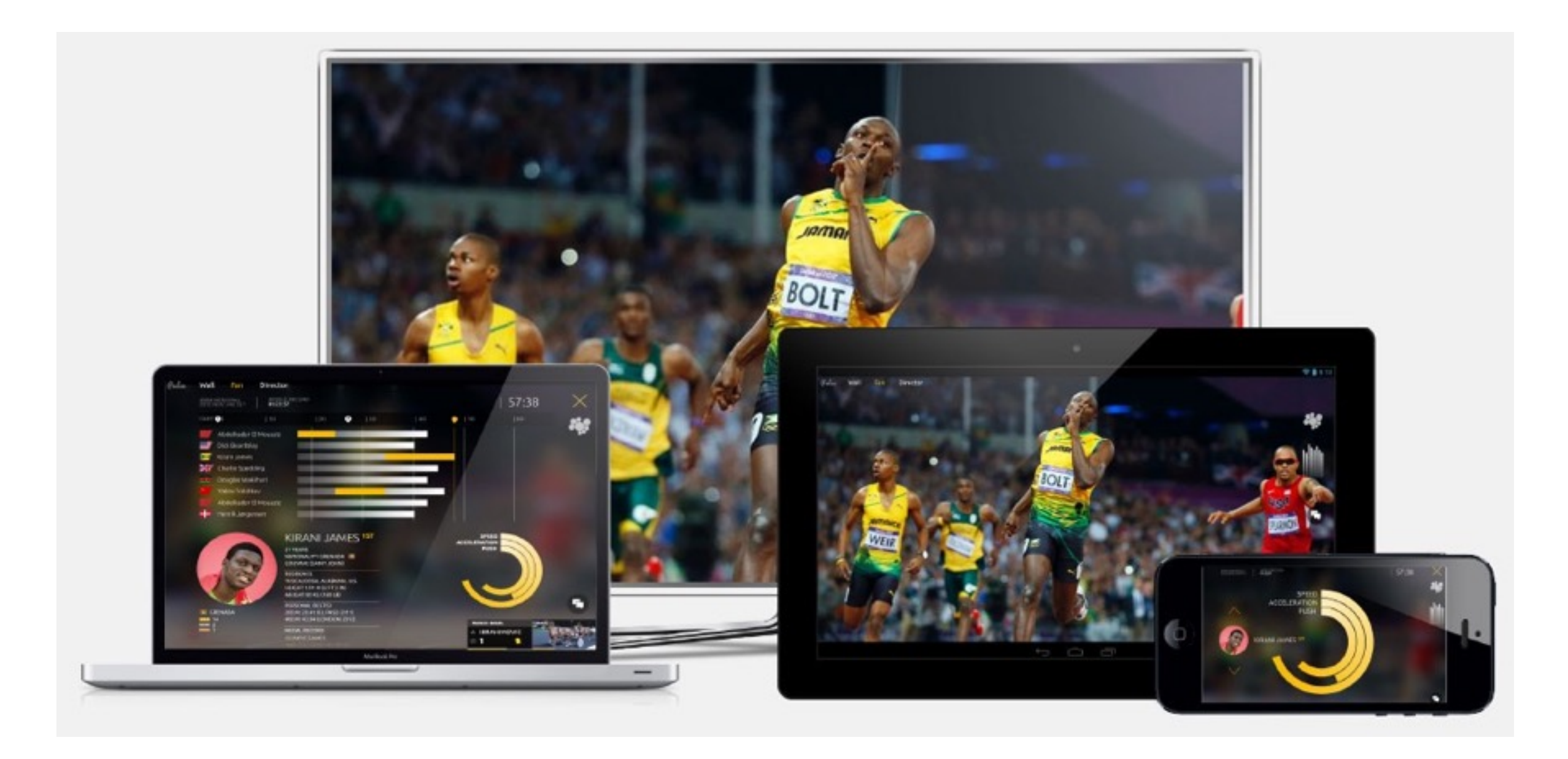

### **Intellicore**

#### Applications stadium

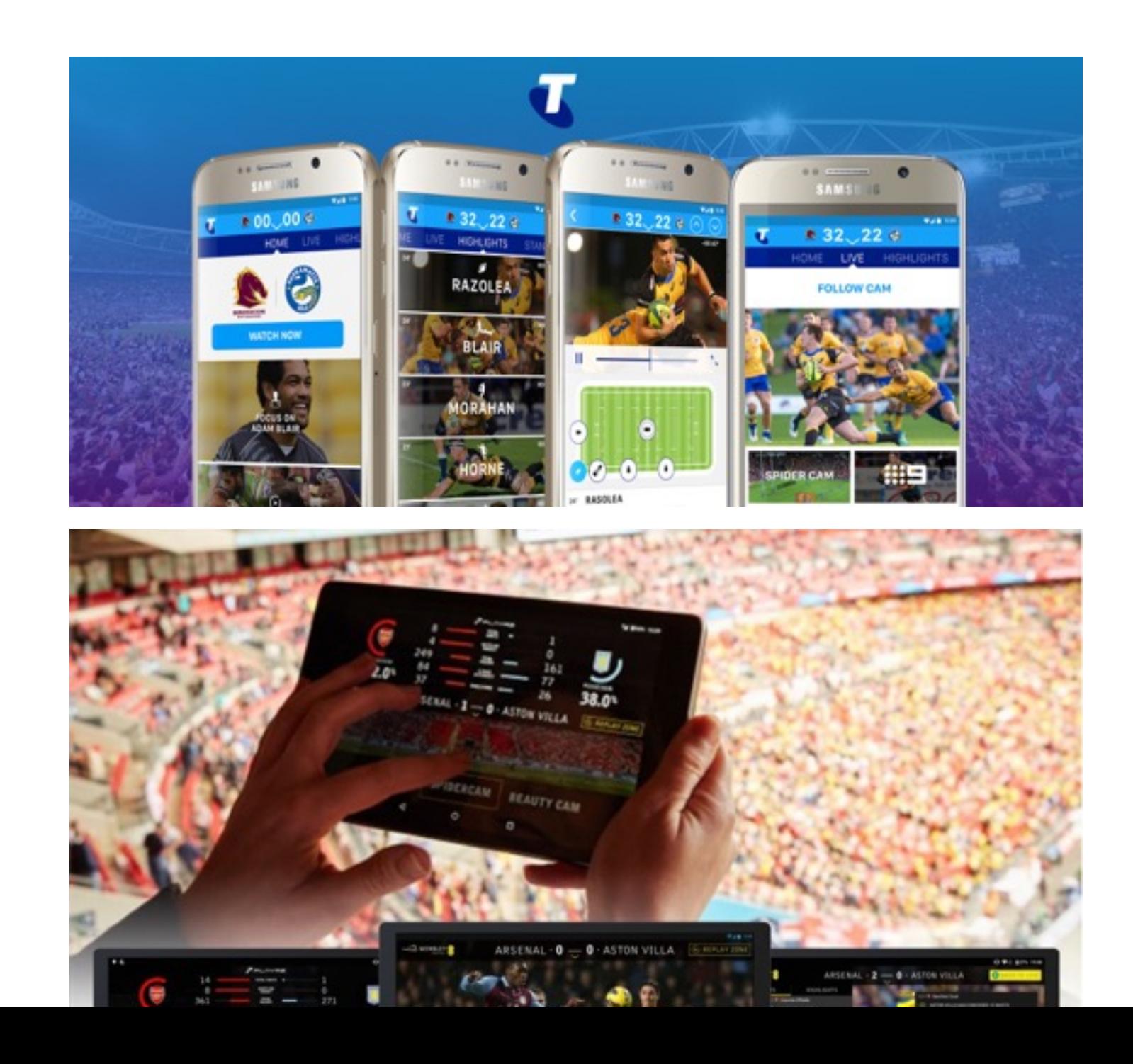

### **Contraintes mobiles?**

a

# **Rappel : premier projet**

### **Création à partir d'un template**

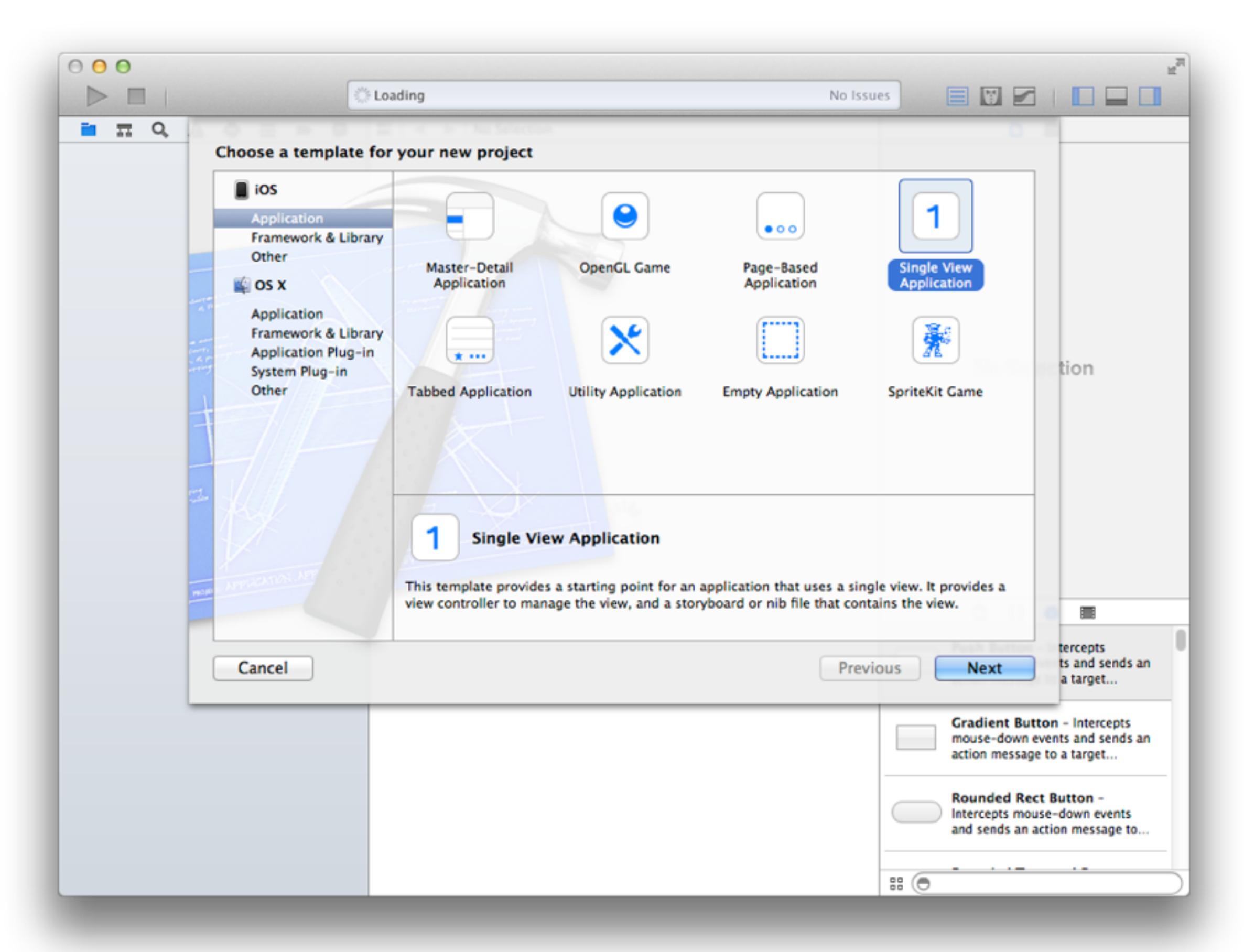

### **Informations générales**

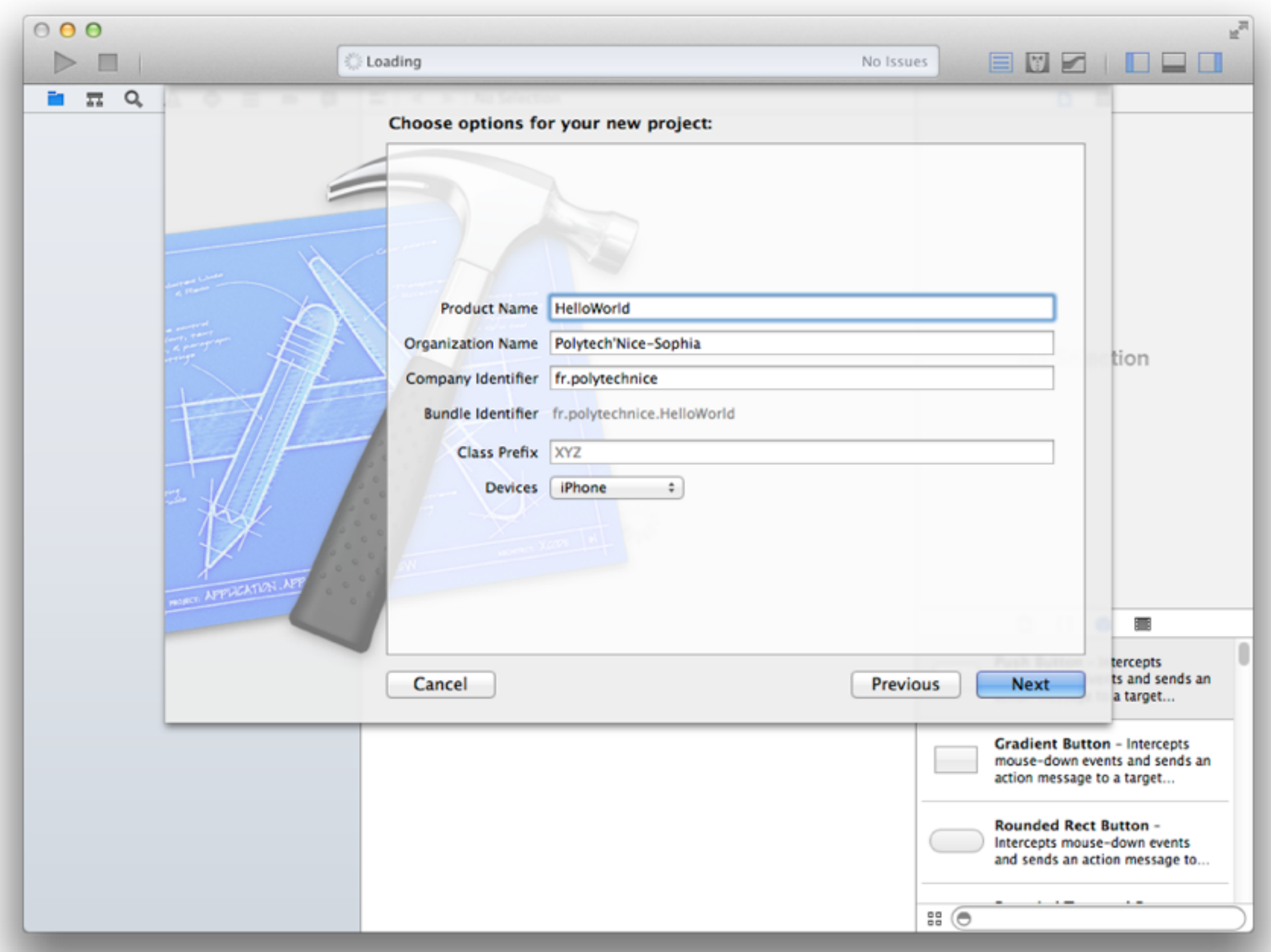

Lancer le projet / Choix de la cible **Indicateur d'activité Configuration de la fenêtre** 

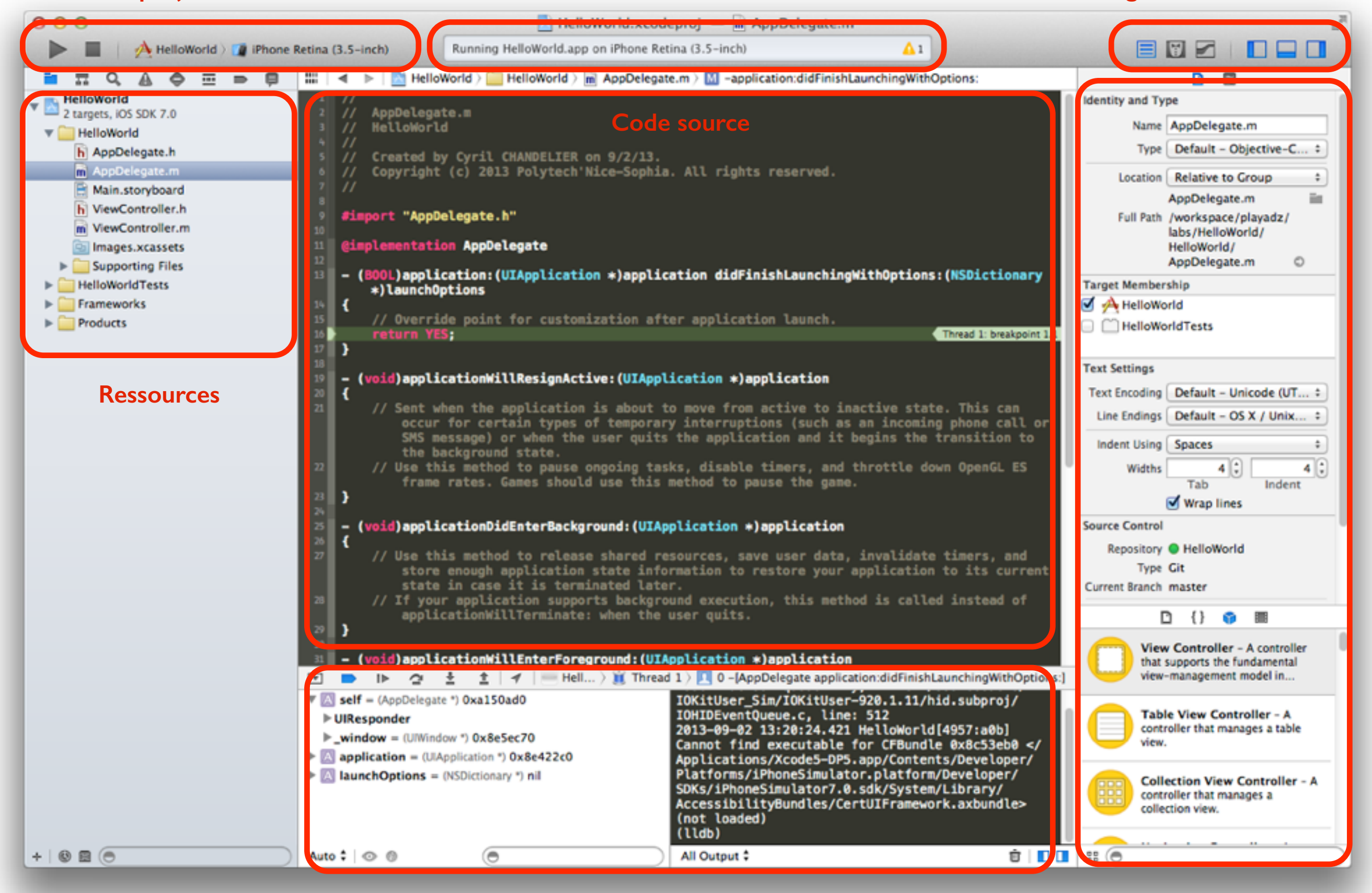

**Debugger**

**Inspecteur**

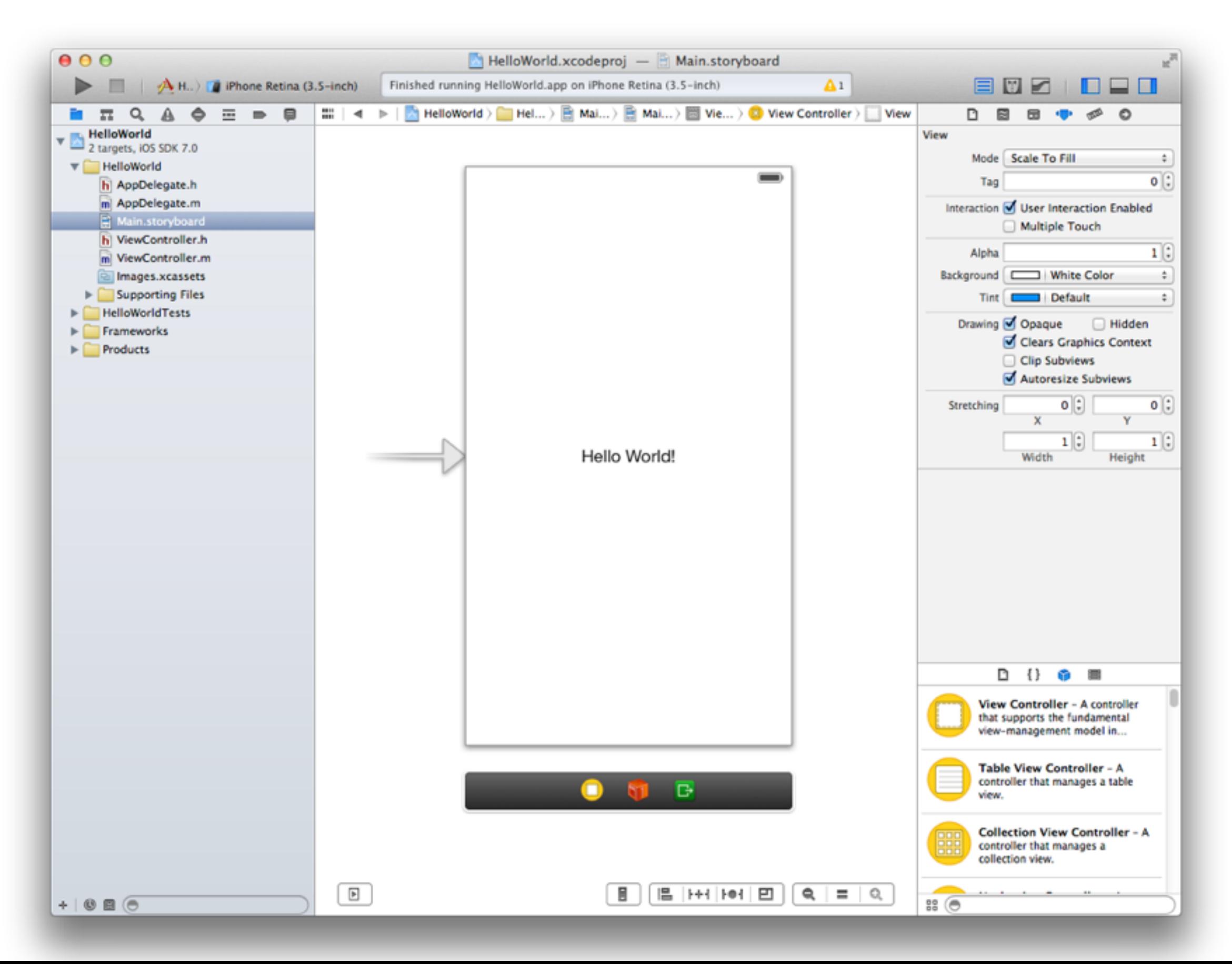

### **Lancement de l'application**

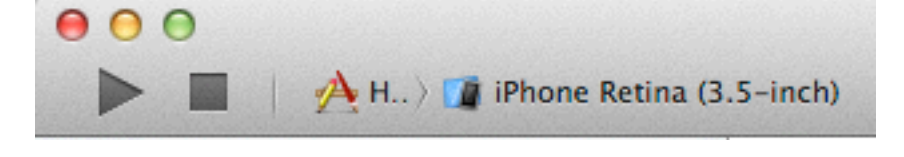

Carrier <sub>8</sub> 1:35 PM Hello World!

Build and Run

Compilation du projet et des dépendances

Ouverture du simulateur

Premier projet lancé!

# **User Interface**

### **Écrans**

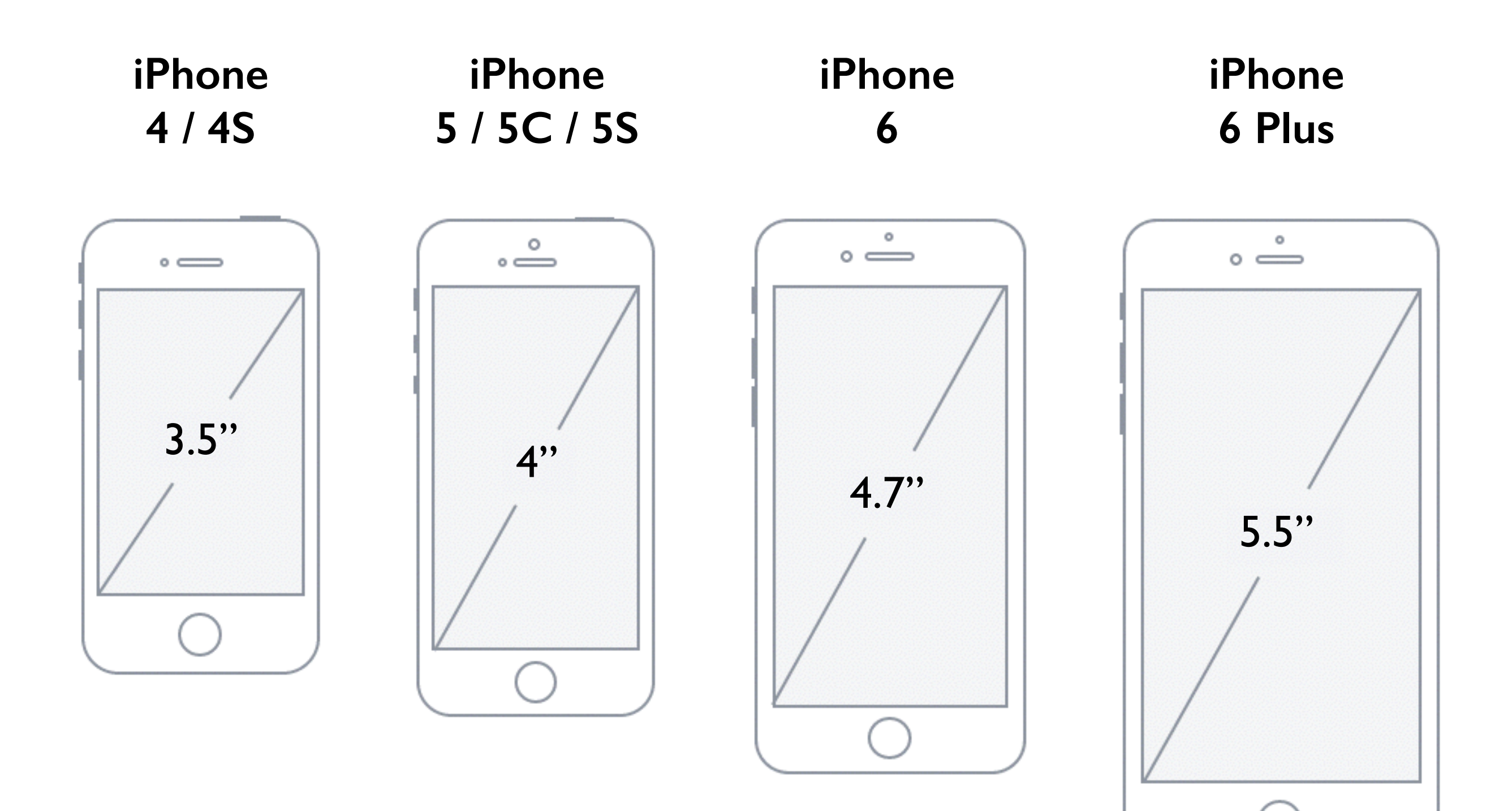

### **Résolution en points**

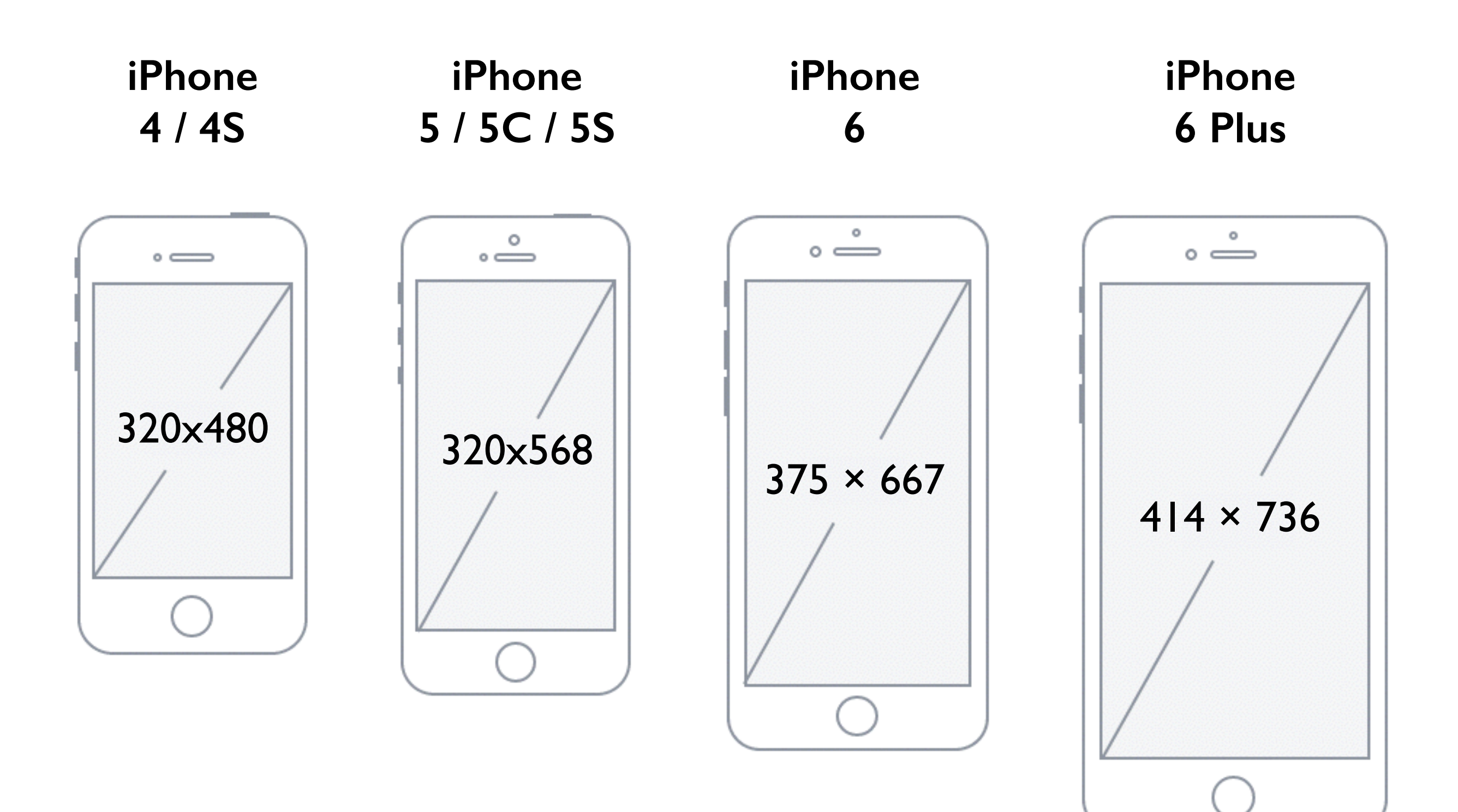

### **Résolution en pixels (1/2)**

**iPhone 2G / 3G / 3GS**

Sur les premiers iPhone, la résolution en points correspondait aux pixels à l'écran

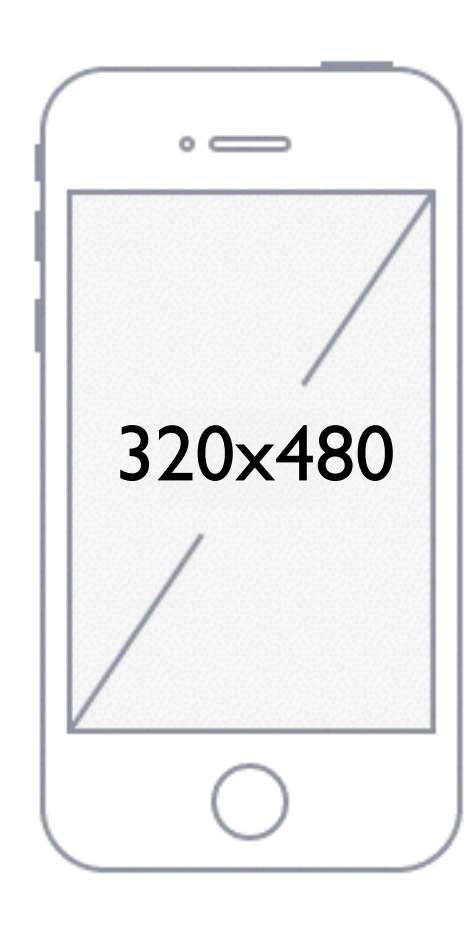

#### **rendu en 1x**

### **Résolution en pixels (2/2)**

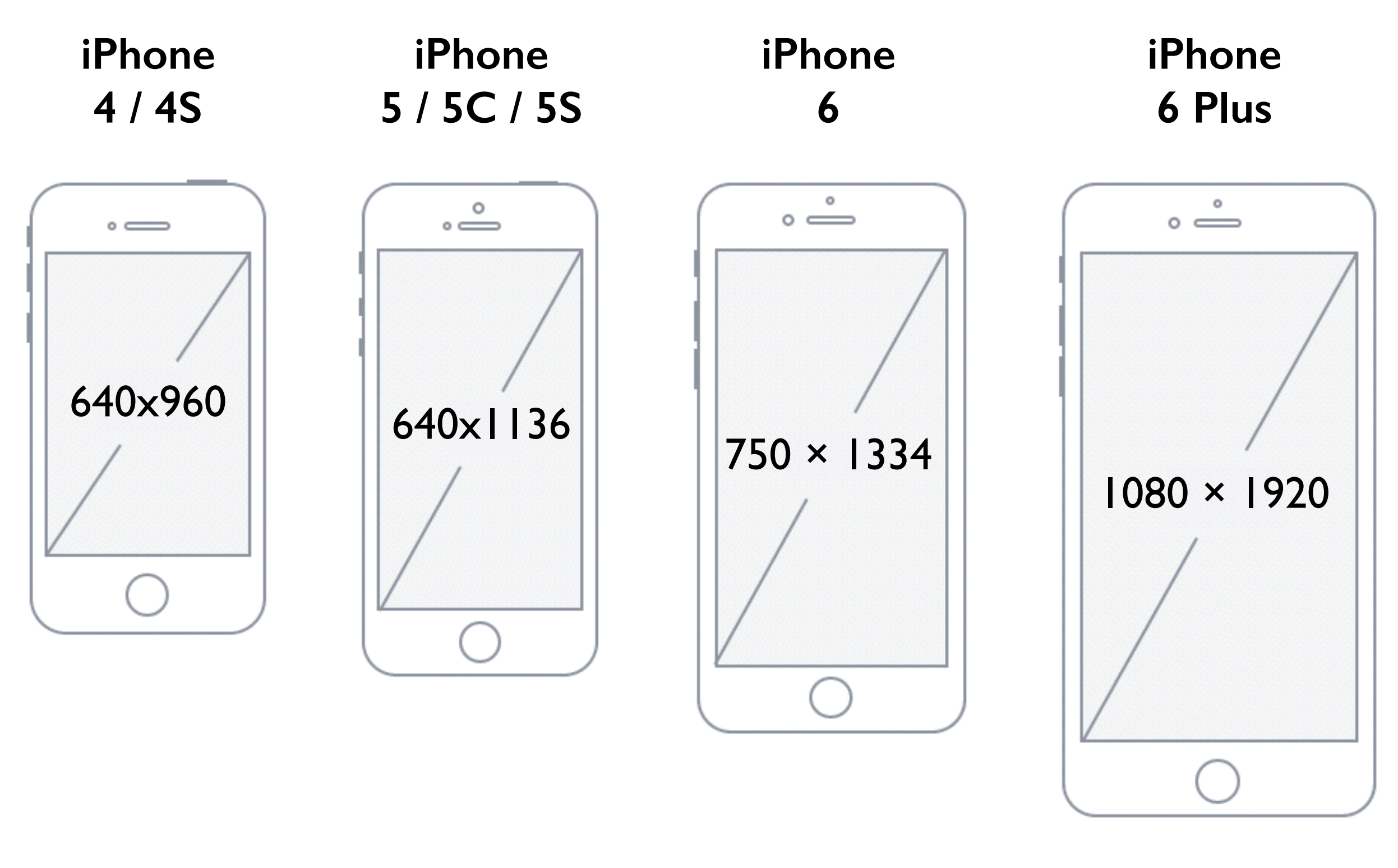

**rendu en 2x rendu en 2x rendu en 2x rendu en 3x** 

### **Gestion des images**

Les images sont gérées soit "en vrac", soit par un asset catalog

Le projet doit connaitre au moins l'une des trois versions :

- standard
- $@2x$
- @3x

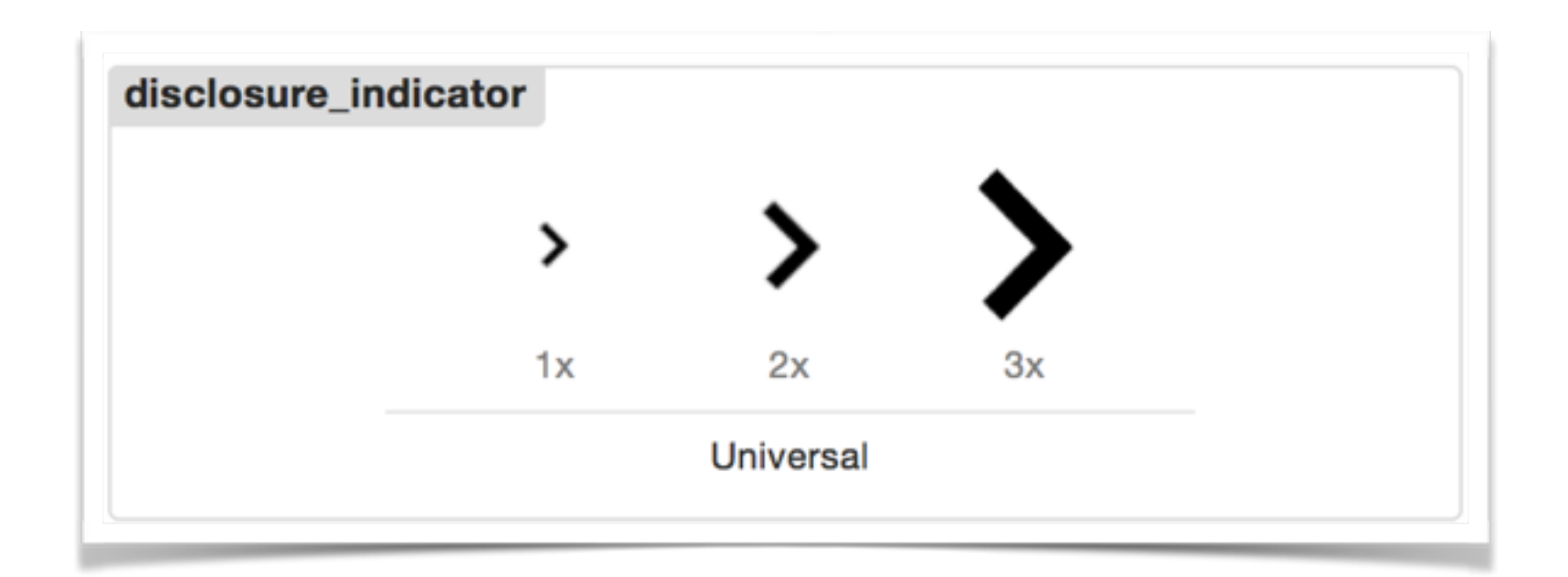

**[UIImage imageNamed:@"cell\_background\_texture\_gray"]**

### **Applications universelles**

Un projet partagé entre une application iPhone et une application iPad

Les fichiers de resources (.xib, .storyboard, images) peuvent utiliser les modifiers **~ipad** ou **~iphone**

Il est fortement recommandé de prévoir une expérience utilisateur différente sur tablettes de celle prévue pour mobile

Fichier d'interface (généralement lié à un UIViewController ou une UIView)

WYSIWYG

Ajouts de composants en glisser/déposer

Édition des paramètres via l'inspecteur de propriétés

### **Storyboard**

Vision "workflow"

Tout en un (contrairement aux .xib)

Opérations simplifiées (transitions, cellules personnalisées)

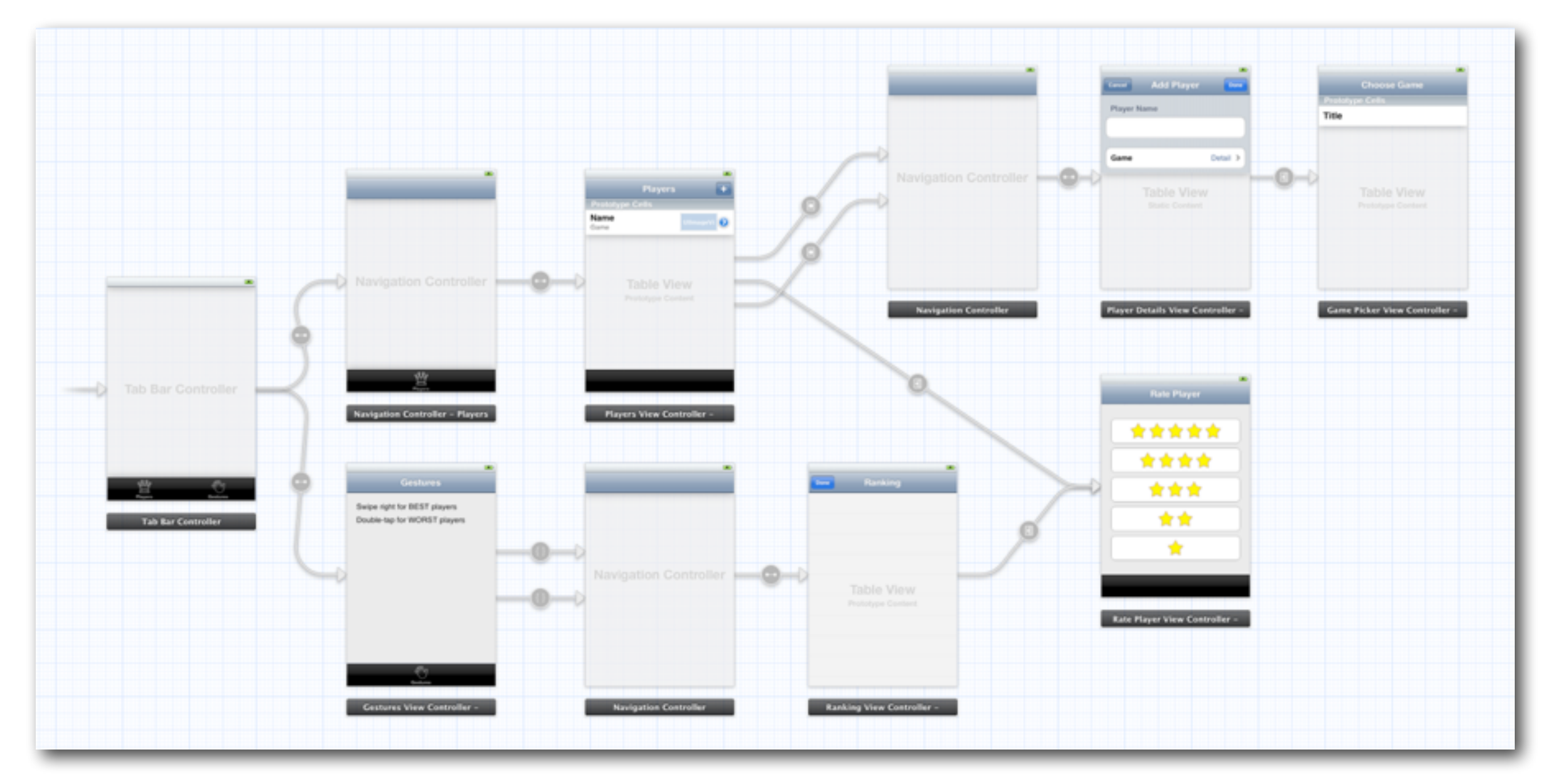

### **Interface Builder**

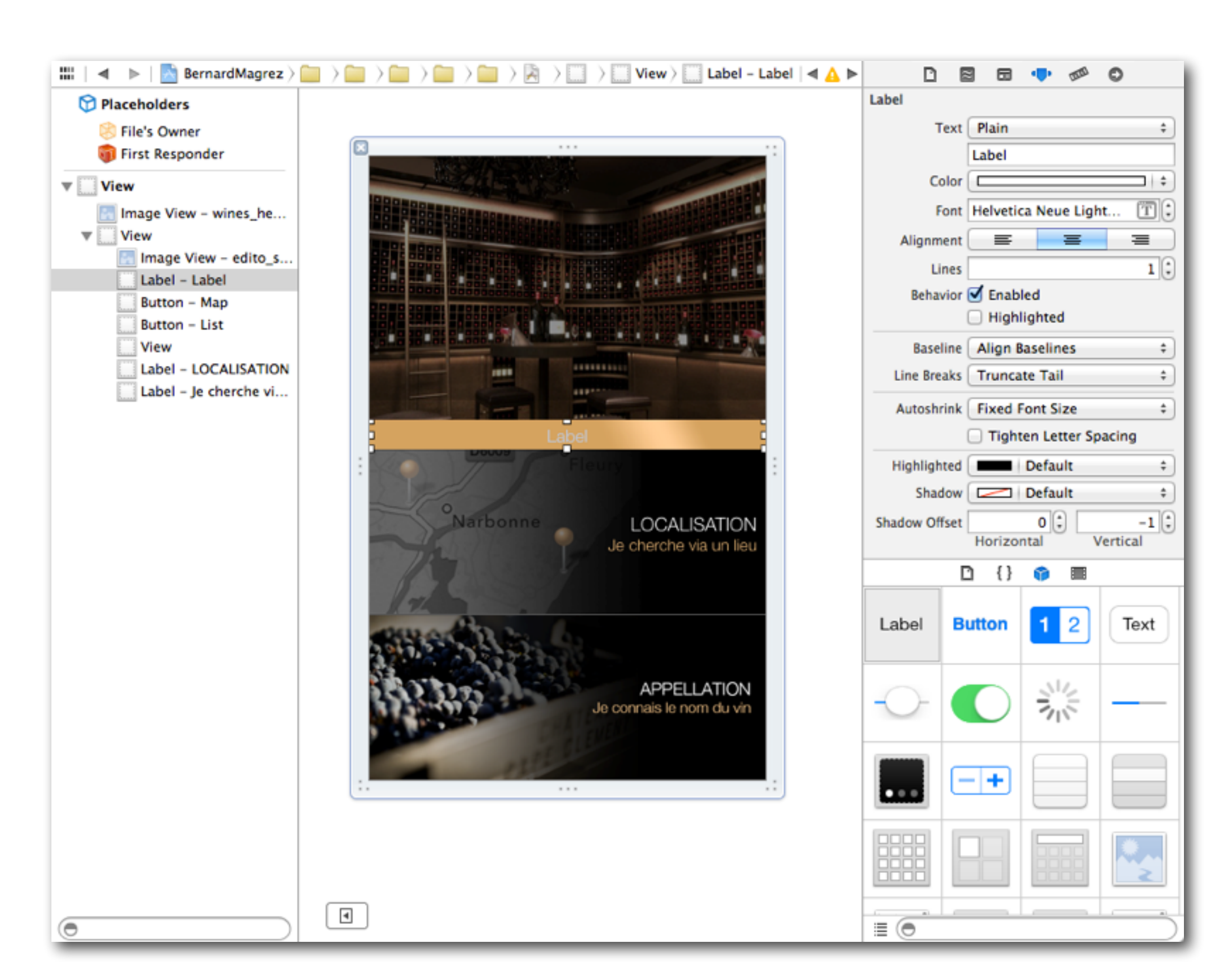

### **Auto Layout**

*Auto Layout is a system that lets you lay out your app's user interface by creating a mathematical description of the relationships between the elements. You define these relationships in terms of constraints either on individual elements, or between sets of elements. Using Auto Layout, you can create a dynamic and versatile interface that responds appropriately to changes in screen size, device orientation, and localization.*

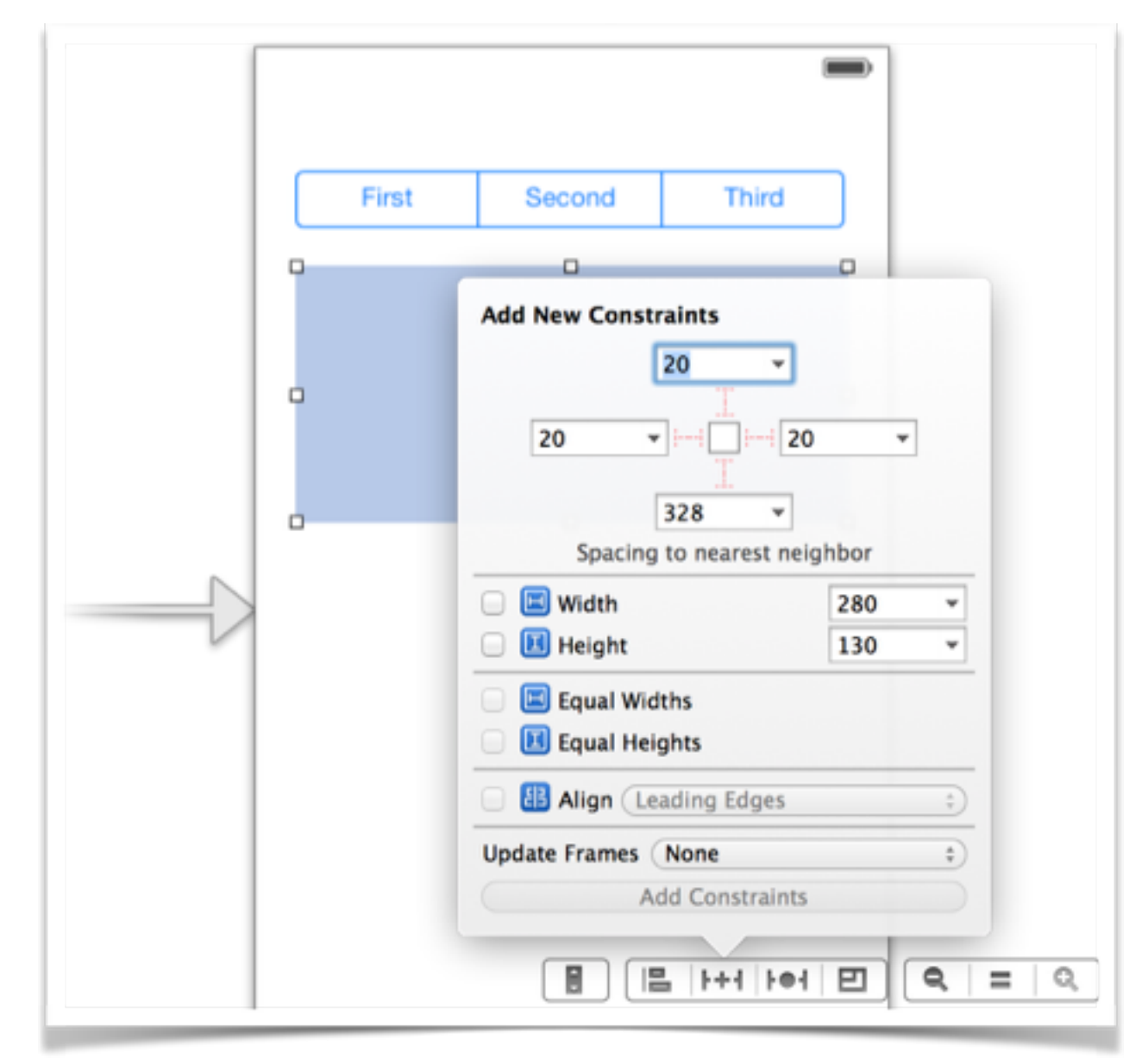

### **Alternative à Auto Layout**

Possibilité de désactiver Auto Layout au besoin, dans une vue, un xib ou le storyboard complet

Les ancres ou *UIViewAutoresizingMask*'s s'appliquent

Largeur, hauteur, flexibilité par rapport à la superview

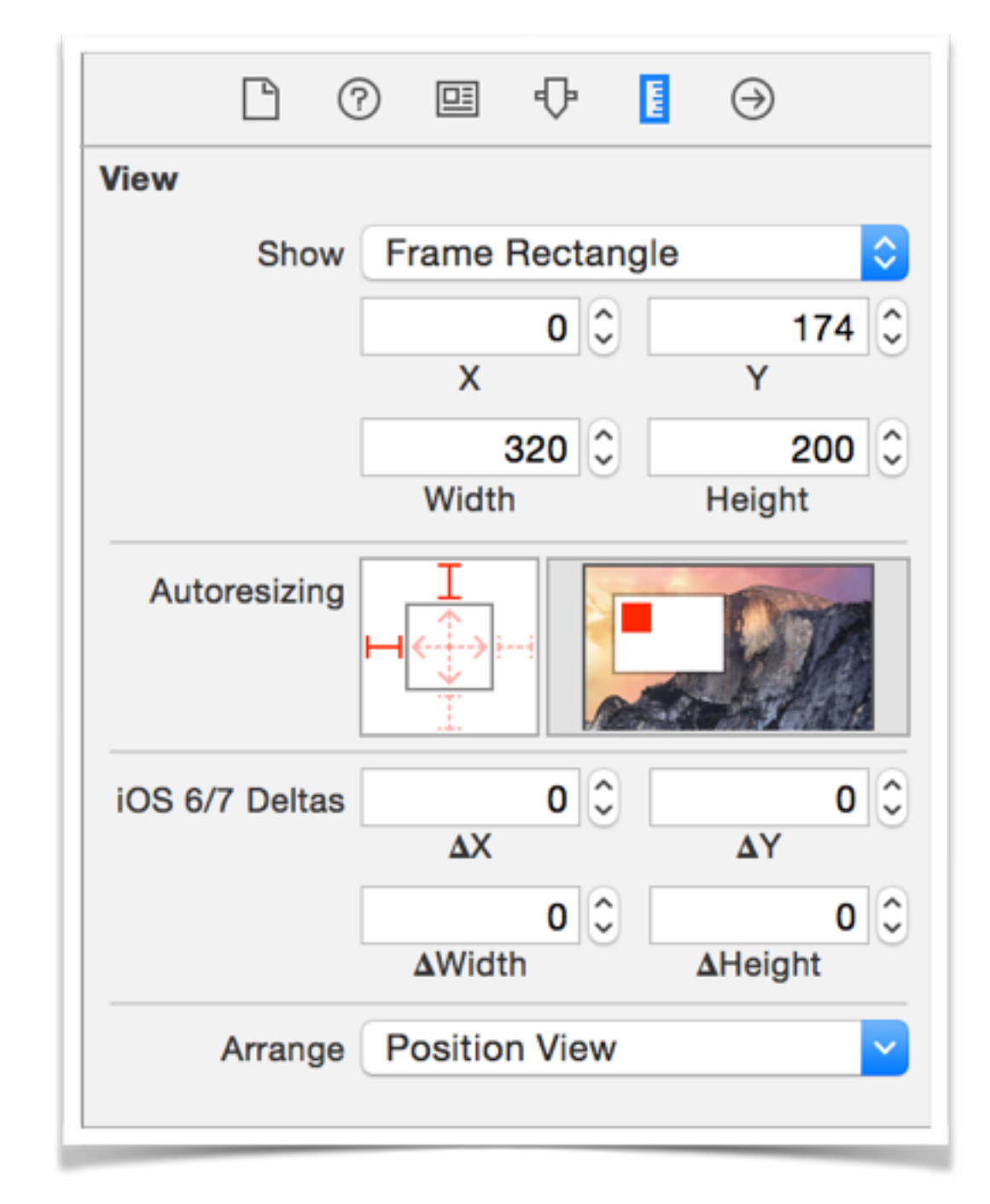

### **Orientation**

Deux orientations à gérer :

- landscape
- portrait

```
- (BOOL)shouldAutorotate 
{ 
     return YES; 
} 
  - (NSUInteger)supportedInterfaceOrientations 
{ 
     return (UIInterfaceOrientationMaskPortrait | 
UIInterfaceOrientationMaskLandscape); 
} 
  - (UIInterfaceOrientation)preferredInterfaceOrientationForPresentation 
{ 
     return UIInterfaceOrientationPortrait; 
}
```
### **Animations**

UIKit permet simplement l'animation de vues en :

- manipulant la frame de la vue (largeur, hauteur, origine en x et y, centre)
- appliquant des transformations 2D
- appliquant des transformations 3D

```
[UIView animateWithDuration:1.0f
                      delay:1.0f
                    options:UIViewAnimationOptionBeginFromCurrentState
                 animations:^{ 
                     // Animations block
 } 
                 completion:^(BOOL finished) { 
                     // Completion block
                 }];
```
### **Interactions avec l'UI (1/2)**

Dans une classe liée à un fichier d'interface (généralement un UIViewController ou une UIView), on définit:

- des outlets (IBOutlet)
- des actions (IBAction)

**@interface MapViewController ()** 

**- (IBAction)focusOnUserLocation;** 

```
// Outlets
@property (nonatomic, weak) IBOutlet MKMapView *mapView;
```
**@end**

### **Interactions avec l'UI (2/2)**

Touche **ctrl** enfoncée pour lier les éléments

- *File's owner* vers les composants d'UI (outlets)

- composants d'UI vers *File's owner* (actions ou outlets pour les delegate/datasource par exemple)

### **Interactions avec l'UI (2/2)**

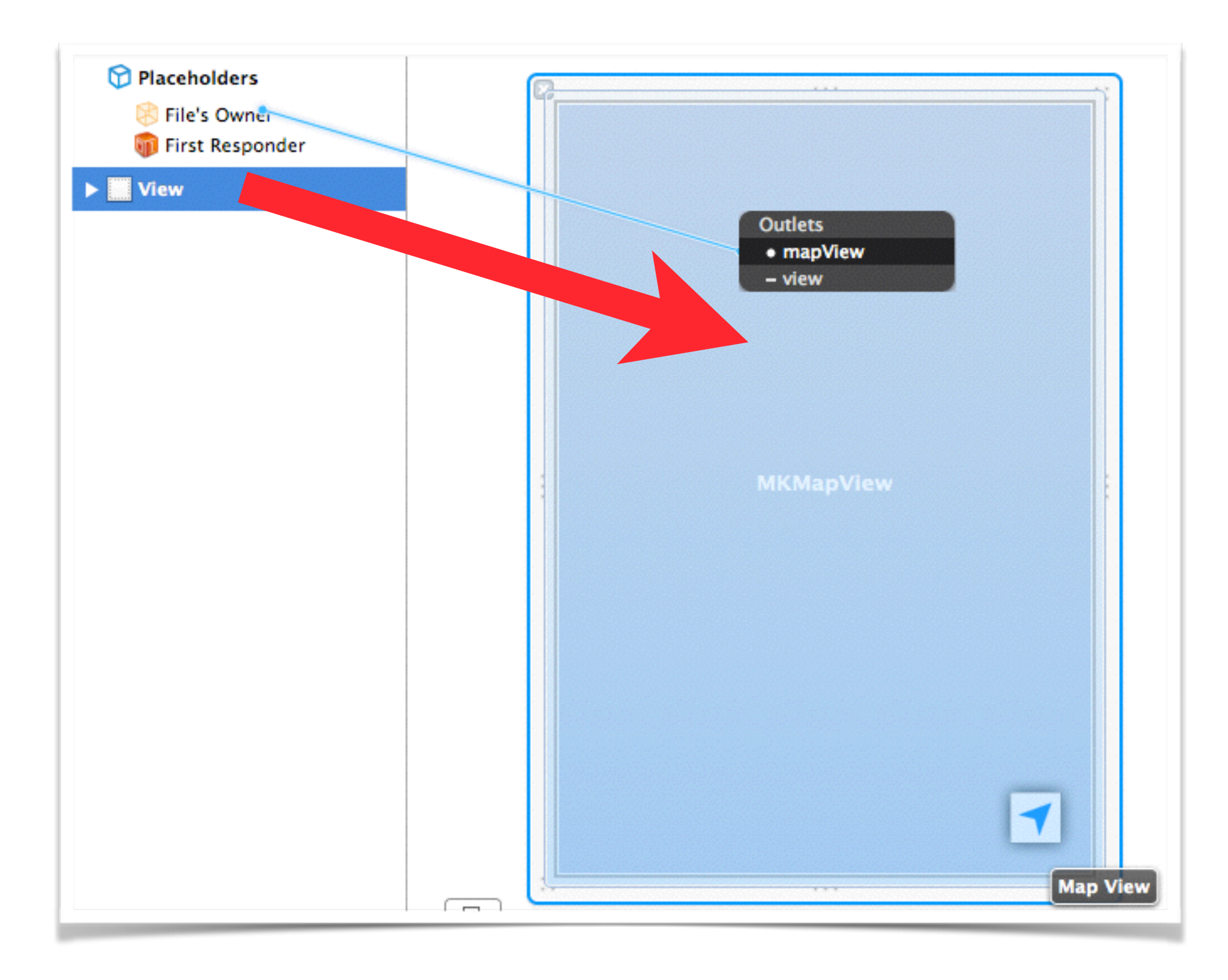

### **Interactions avec l'UI (2/2)**

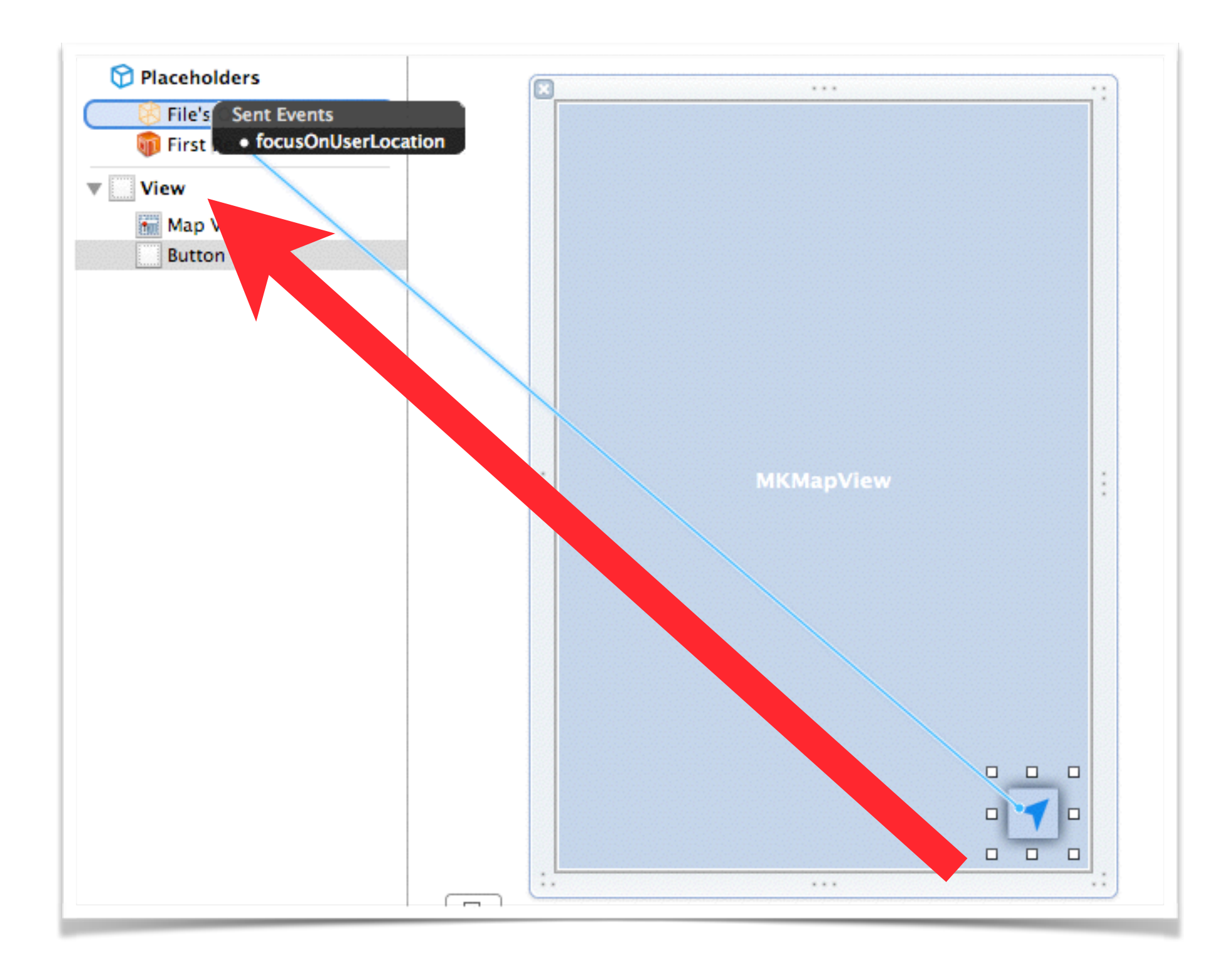

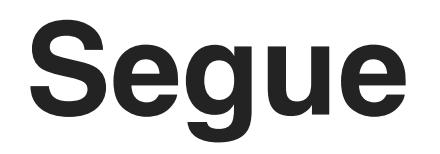

Dans un storyboard, le passage d'une vue à une autre est appelé un segue

On peut attribuer à chaque segue un identifiant depuis le storyboard qui pourra être retrouvé lorsque le segue est déclenché

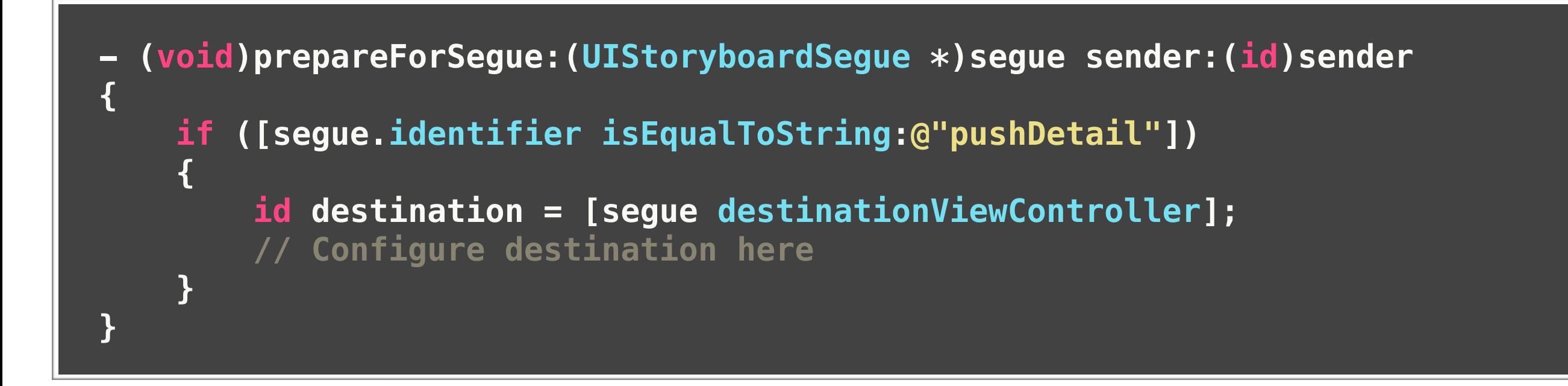

### **En dernier recours**

#### *You use the UIWebView class to embed web content in your application*

Composant à utiliser avec parcimonie

Permet d'afficher une page distante ou du contenu HTML, JavaScript, etc.

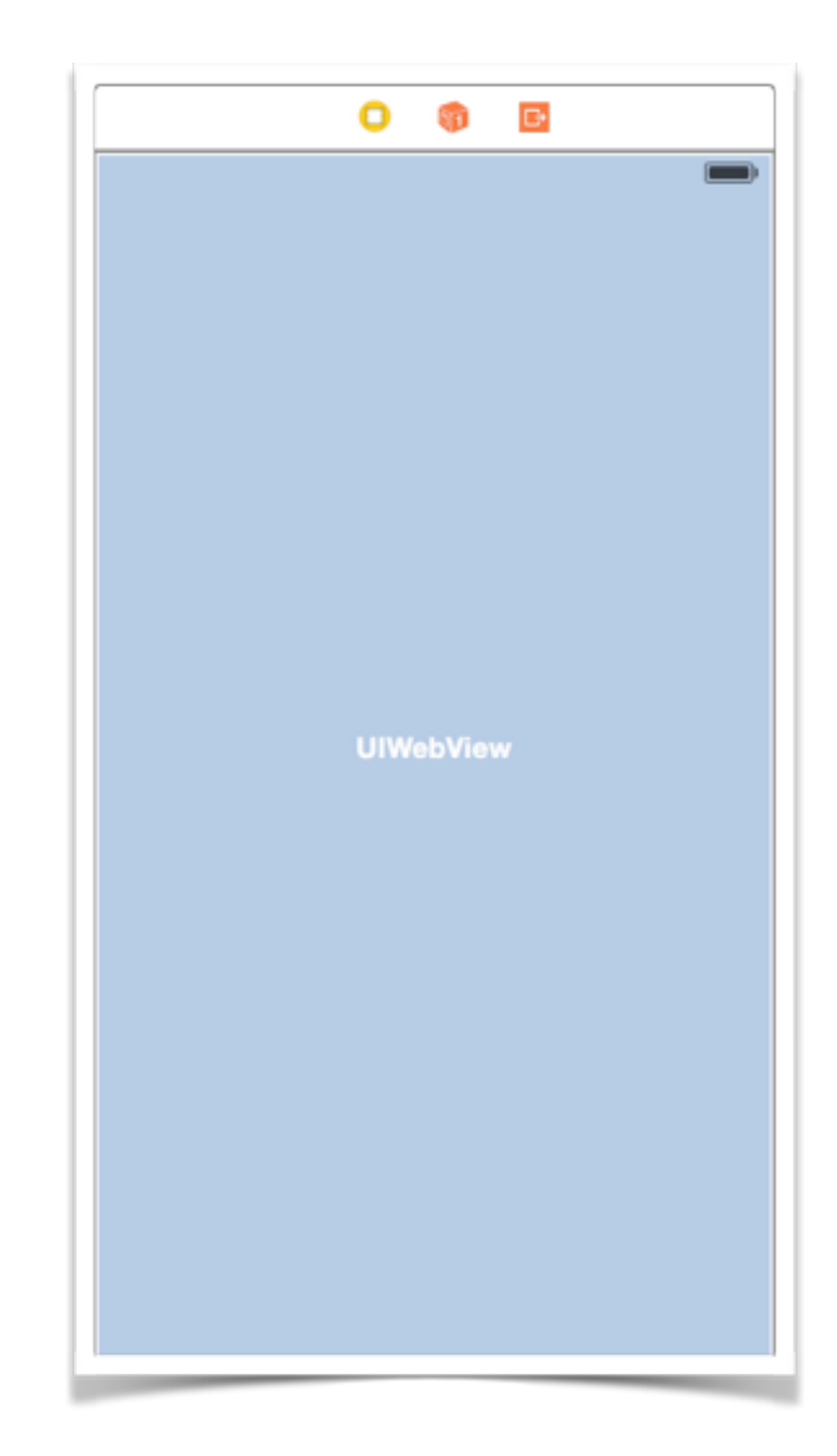

### **UIKit**

**UIScrollView:** conteneur scrollable

**UITableView:** liste verticale de cellules

**UICollectionView:** collection de cellules avec layout

**UIButton:** boutons cliquables

**UILabel** & **UITextView:** affichage de textes, éditables ou non

**UIImageView: conteneur pour une images** 

**UISwitch:** bouton on/off

**UIWebView:** affichage d'une page web

**[https://developer.apple.com/library/ios/documentation/uikit/](https://developer.apple.com/library/ios/documentation/uikit/reference/UIKit_Framework/_index.html) reference/UIKit\_Framework/\_index.html**

## **i18n (1/2)**

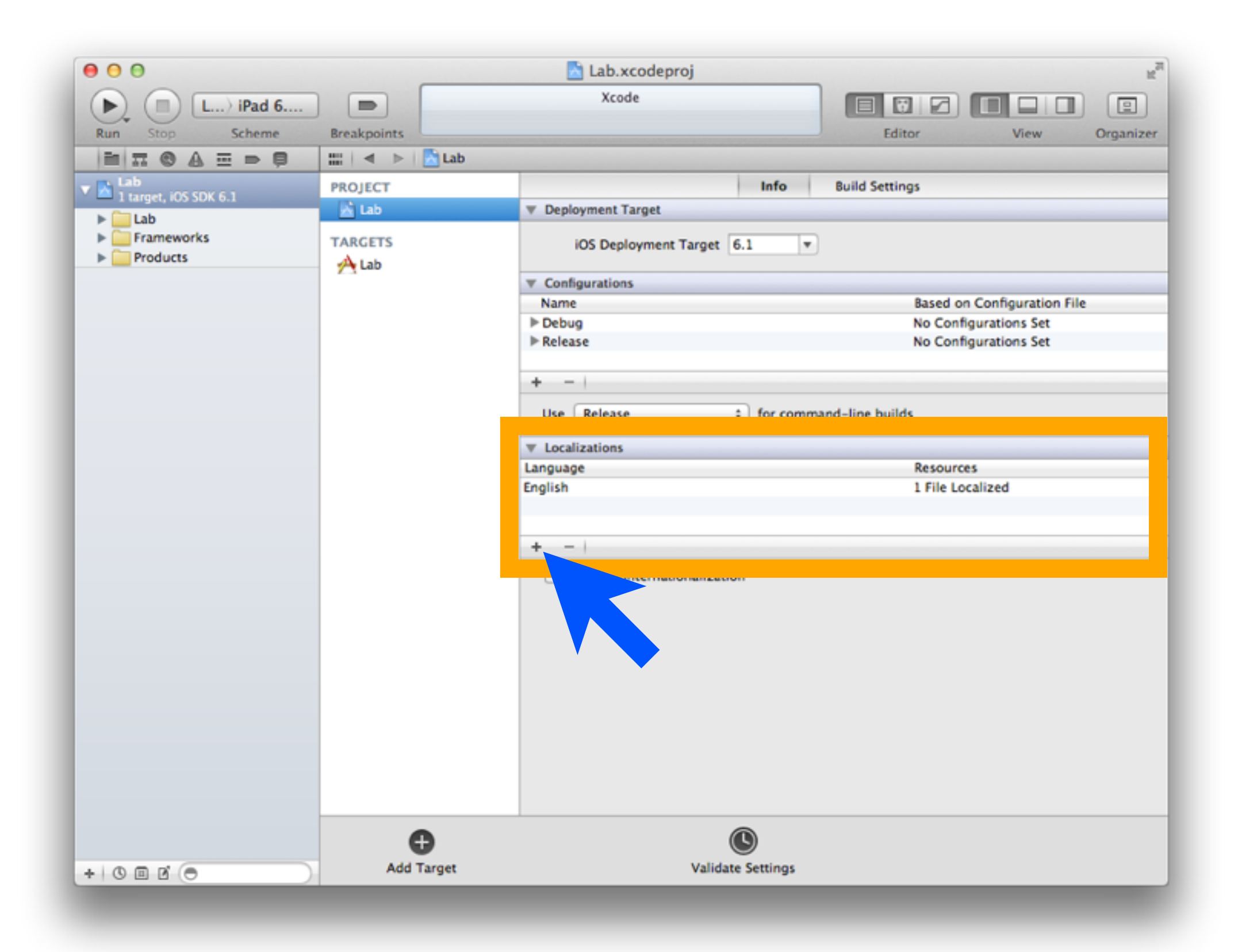

### **i18n (2/2)**

#### Système clé/valeur dans le fichier Localizable.strings

**// Global "Globals.ok" = "OK"; "Globals.ko" = "KO";**

#### Utilisation de la fonction native

**label.text = NSLocalizedString(@"global.ok", @"OK");**

Mise en place d'une macro (pour gagner du temps)

**#define LOCALIZED\_TEXT(key) NSLocalizedString(key, nil)**

#### Configuration des labels et boutons dans le code

**label.text = LOCALIZED\_STRING(@"global.ok"); [\_backButton setTitle:LOCALIZED\_STRING(@"global.ko") forState:UIControlStateNormal];**

### **Internationaliser une resource**

Toute ressource est internationalisable: le système trouve le fichier adéquat en fonction de la locale du device

Ressources ?

- Fichiers d'interfaces (.xib ou .storyboard)
- Images (splashscreen, icônes ou autre)
- Vidéos
- Sons
- Fichiers PDF
- Fichiers de configurations (PLIST ou autre)

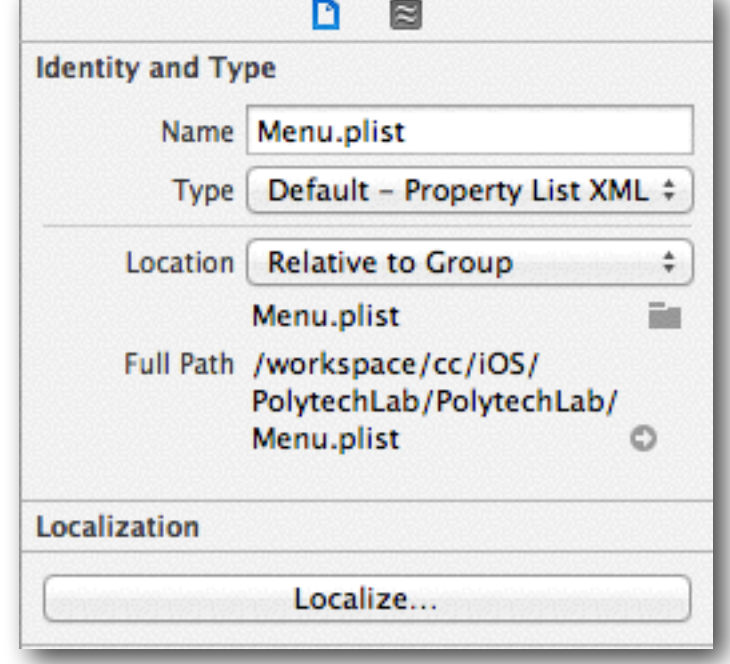

• etc.

### **Custom Font**

#### Ajout d'une police au projet dans le fichier Info.plist

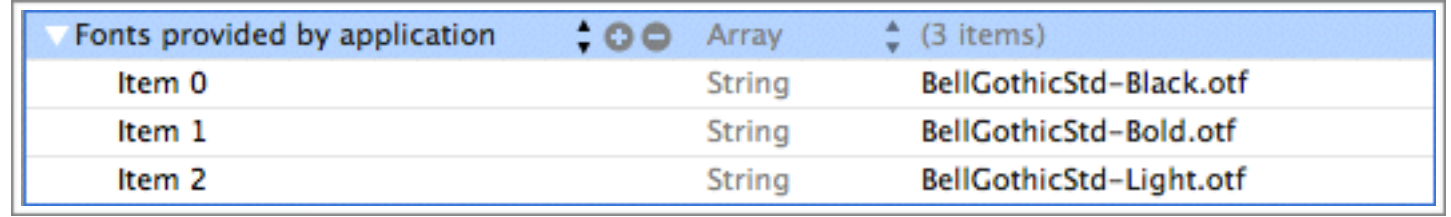

#### Mise en place d'une macro dans le .pch

**#define BOLD\_FONT\_OF\_SIZE(s) [UIFont fontWithName:@"BellGothicStd-Bold" size:s]**

#### Configuration des labels et boutons dans le code

**label.font = BOLD\_FONT\_OF\_SIZE(15.0f); button.titleLabel.font = BOLD\_FONT\_OF\_SIZE(15.0f);**

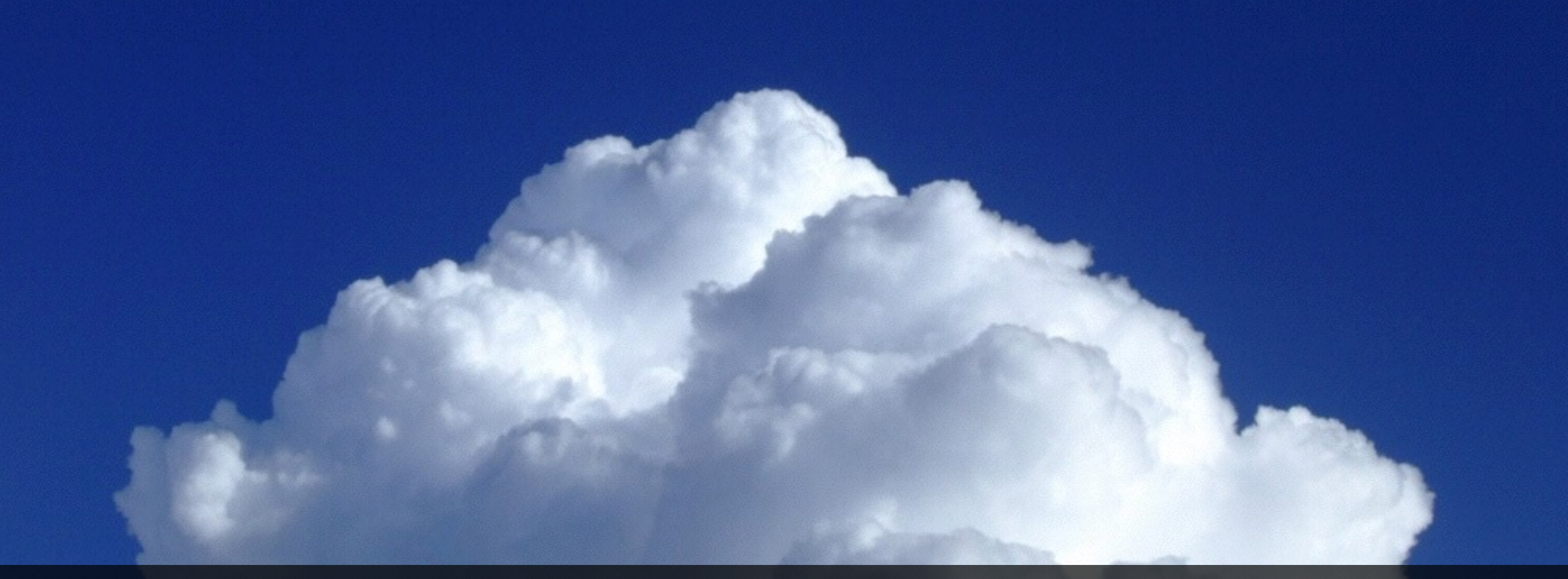

# **Communiquer**

### **Modèles de communication client /**

Envoi / réception de données via socket

Envoi / réception de données via web services

Réception de données via notifications push

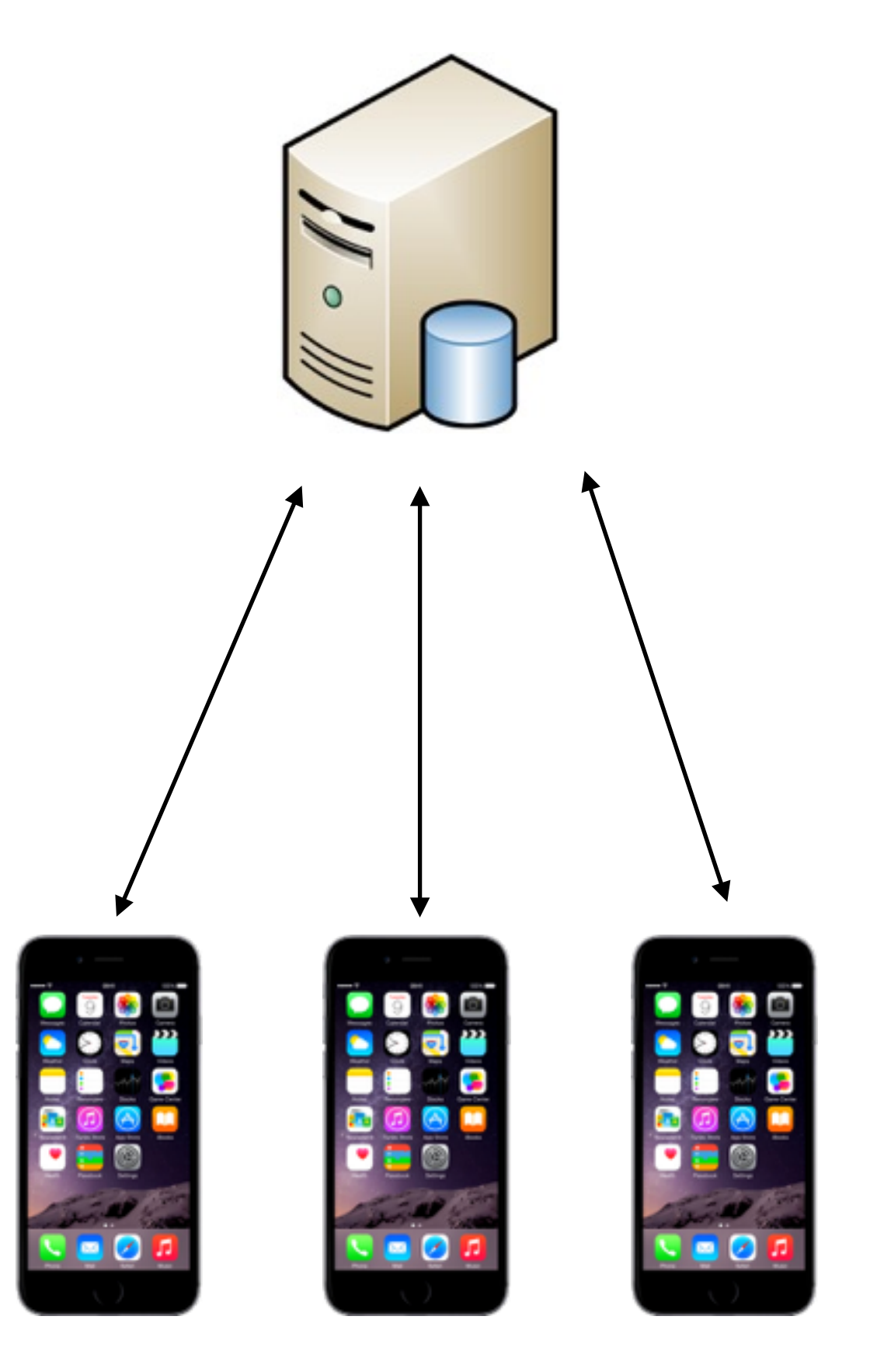

### **Sockets**

Connexion réseau directe entre deux points (deux devices, un device et un serveur, etc.)

À la base de tout, mais bas niveau

Intéressant pour le temps réel

https://developer.apple.com/library/ios/documentation/ [NetworkingInternet/Conceptual/NetworkingTopics/Articles/](https://developer.apple.com/library/ios/documentation/NetworkingInternet/Conceptual/NetworkingTopics/Articles/UsingSocketsandSocketStreams.html) UsingSocketsandSocketStreams.html

### **Web Sockets**

Conçus pour être implémentée par des browsers Web, des portages ont été mis en place pour iOS pour communiquer sur cette technologies standardisée

<https://github.com/square/SocketRocket>

### **Web Services**

#### API REST / SOAP ou simple contenu sur page distante

Privilégier le format JSON

Compresser au maximum les échanges client / serveur (gzip)

### **De l'interêt d'un "backend"**

Le backend centralise les données de l'application, pour tout ces utilisateurs

Sert généralement ces données aux clients via une API (des web services) à l'envoi à la réception

L'API rend l'accès aux données universel, intéressant pour le mobile mais aussi pour une éventuelle web app…

### **AFNetworking**

Librairie tierce spécialisée dans l'envoi de requêtes réseau

Wrapper des API natives et complexes de réseau

Envoi de requête synchrones ou asynchrones

Développée par *Matt Thompson* et portée par la communauté

#### <https://github.com/AFNetworking/AFNetworking>

### **Intégration via CocoaPods**

Dans un fichier Podfile, on ajoute les lignes suivantes

platform :ios, '7.0', pod 'AFNetworking', '~> 2.0'

On execute ensuite la commande suivante dans son terminal

#### pod install

Les dépendances sont téléchargées et configurées avec le projet automatiquement par CocoaPods

Il faut alors utiliser le .xcworkspace au lieu du .xcodeproj (sous peine de fatal error à la compilation)

### **Utilisation**

```
AFHTTPRequestOperationManager *manager = [AFHTTPRequestOperationManager
manager]; 
     [manager GET:@"http://example.com/resources.json" parameters:nil
success:^(AFHTTPRequestOperation *operation, id responseObject) { 
         NSLog(@"JSON: %@", responseObject); 
     } failure:^(AFHTTPRequestOperation *operation, NSError *error) { 
         NSLog(@"Error: %@", error); 
     }];
```

```
AFHTTPRequestOperationManager *manager = [AFHTTPRequestOperationManager 
manager]; 
     NSDictionary *parameters = @{@"foo": @"bar"}; 
     [manager POST:@"http://example.com/resources.json" parameters:parameters 
success:^(AFHTTPRequestOperation *operation, id responseObject) { 
         NSLog(@"JSON: %@", responseObject); 
     } failure:^(AFHTTPRequestOperation *operation, NSError *error) { 
         NSLog(@"Error: %@", error); 
     }];
```
### **Attention au threading**

Attention au traitement des données dans le main thread

Les appels réseaux sont le plus souvent fait (AFNetworking) dans un thread background, mais les callbacks sont généralement redirigés sur le thread principal

Le traitement des données, notamment lorsqu'écriture des données en base (et donc sur disque) est très couteux et peut causer des ralentissements / freeze de l'interface utilisateur

### **Apple Push Notification Service**

Envoi d'alertes visibles par l'utilisateur sous trois formes:

- message texte
- son
- badge sur l'application

Possibilités d'envoyer des notifications silencieuses pour "réveiller" l'application et l'inviter à télécharger du nouveau contenu

/!\ Nécessite un serveur tier

### **APNS part 1 - Enregistrement**

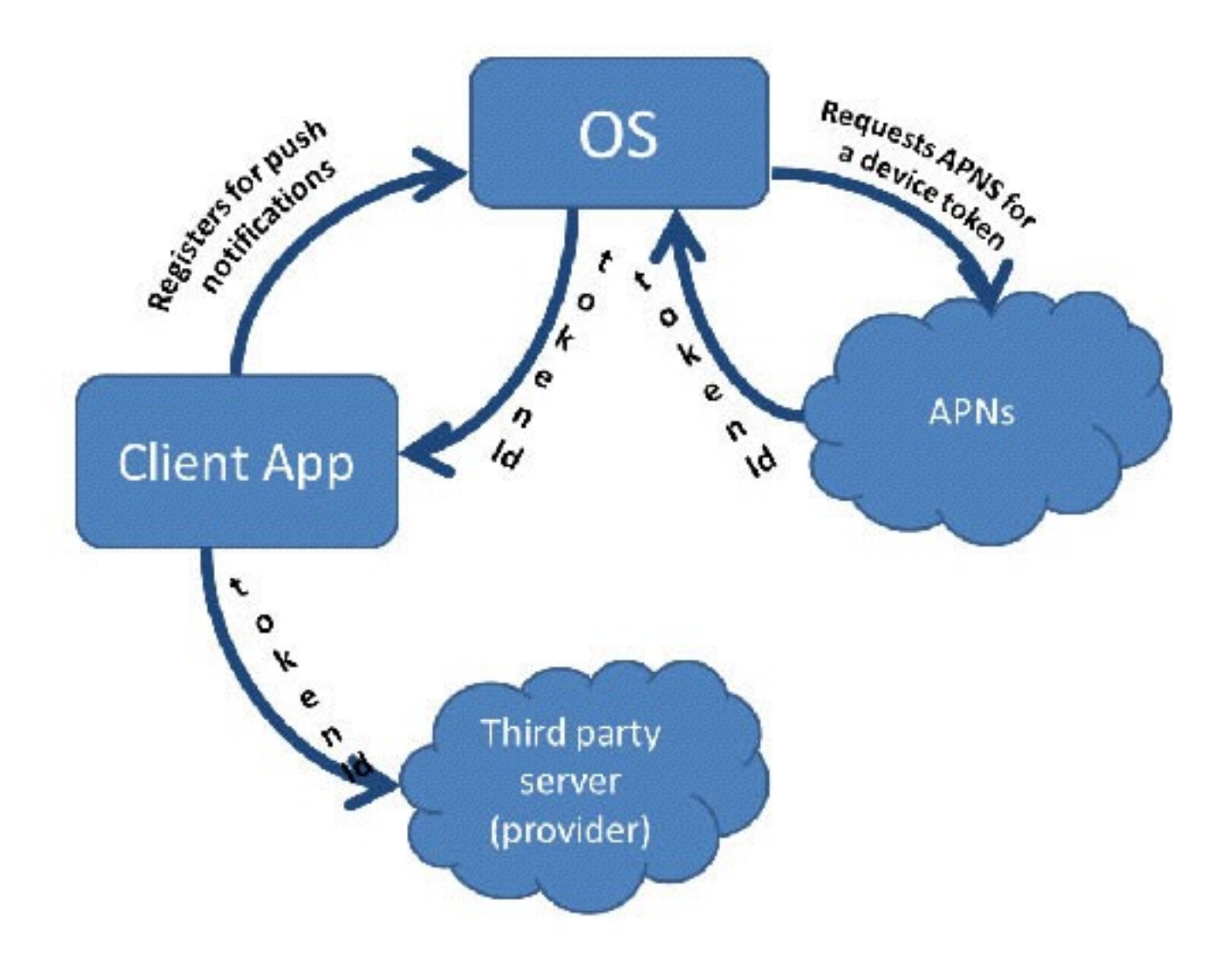

### **APNS part 2 - Envoi de notifications**

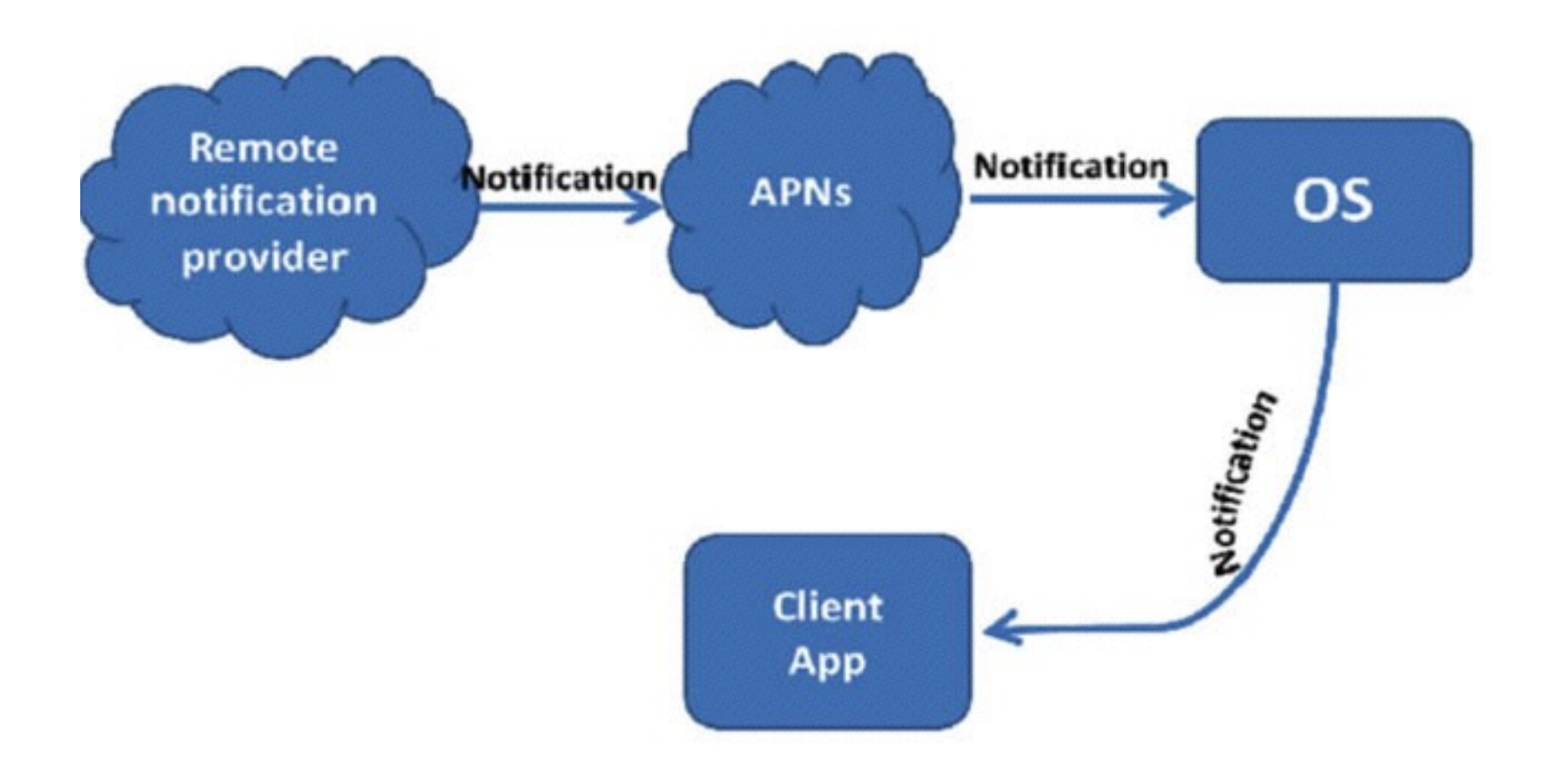

### **Outils indispensables**

#### **Client REST**

- Postman : <http://www.getpostman.com/>
- [RESTed : https://itunes.apple.com/fr/app/rested-simple-http](https://itunes.apple.com/fr/app/rested-simple-http-requests/id421879749)requests/id421879749
- [Paw HTTP Client : https://itunes.apple.com/fr/app/paw-http](https://itunes.apple.com/fr/app/paw-http-client/id584653203)client/id584653203

#### **Proxy HTTP**

• Charles : <http://www.charlesproxy.com/>

### **10 minutes**

C'est la durée de vie d'une application en background

Le système récupère de la mémoire partout où il le peut

La notion de "service" et de "background" durable n'existe pas

**- (void)applicationDidEnterBackground:(UIApplication \*)application;**

**- (void)applicationWillEnterForeground:(UIApplication \*)application;**

### **Background modes**

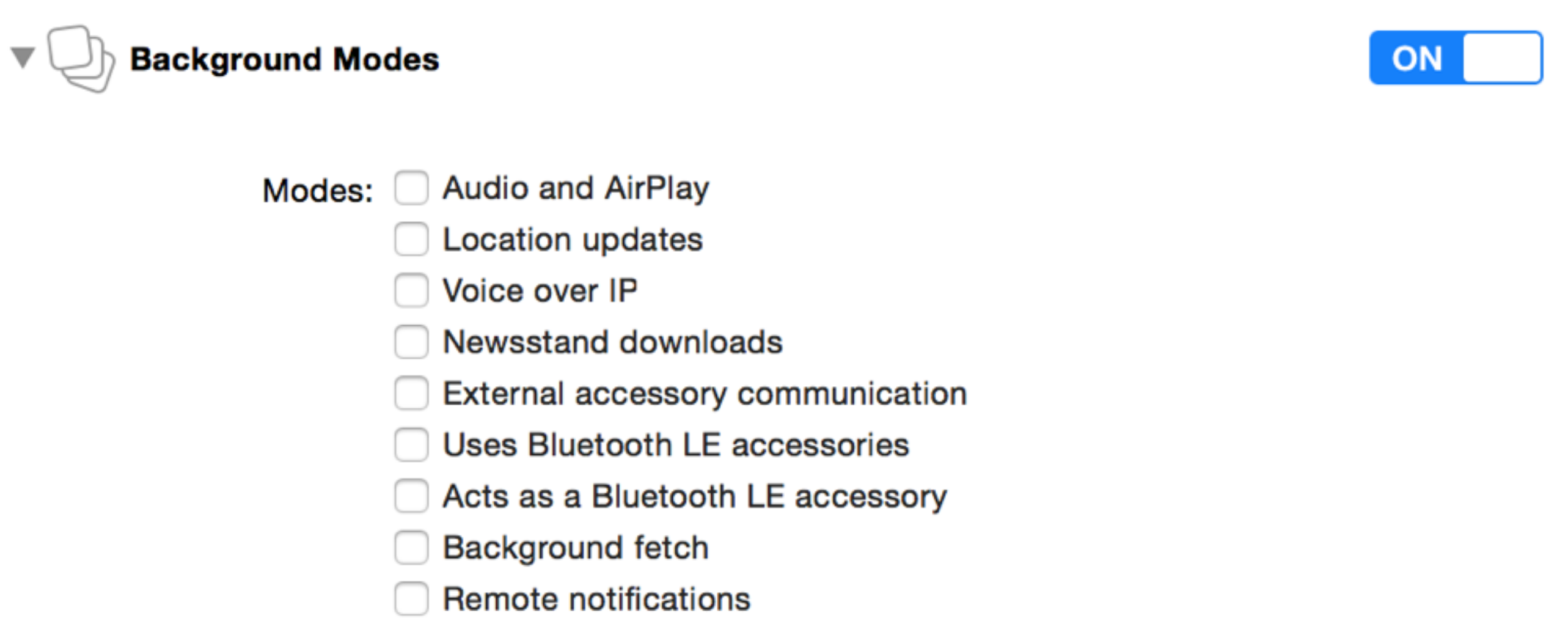

Steps: √ Add the "Required Background Modes" key to your info plist file

### **HealthKit**

### Introduit dans iOS 8

Permet aux applications liées à la santé et au fitness de partager des données entre elles

Métriques natives ou personnalisées

Données centralisées et sécurisées

L'utilisateur décide des données à partager par application (système de permissions)

### **Health**

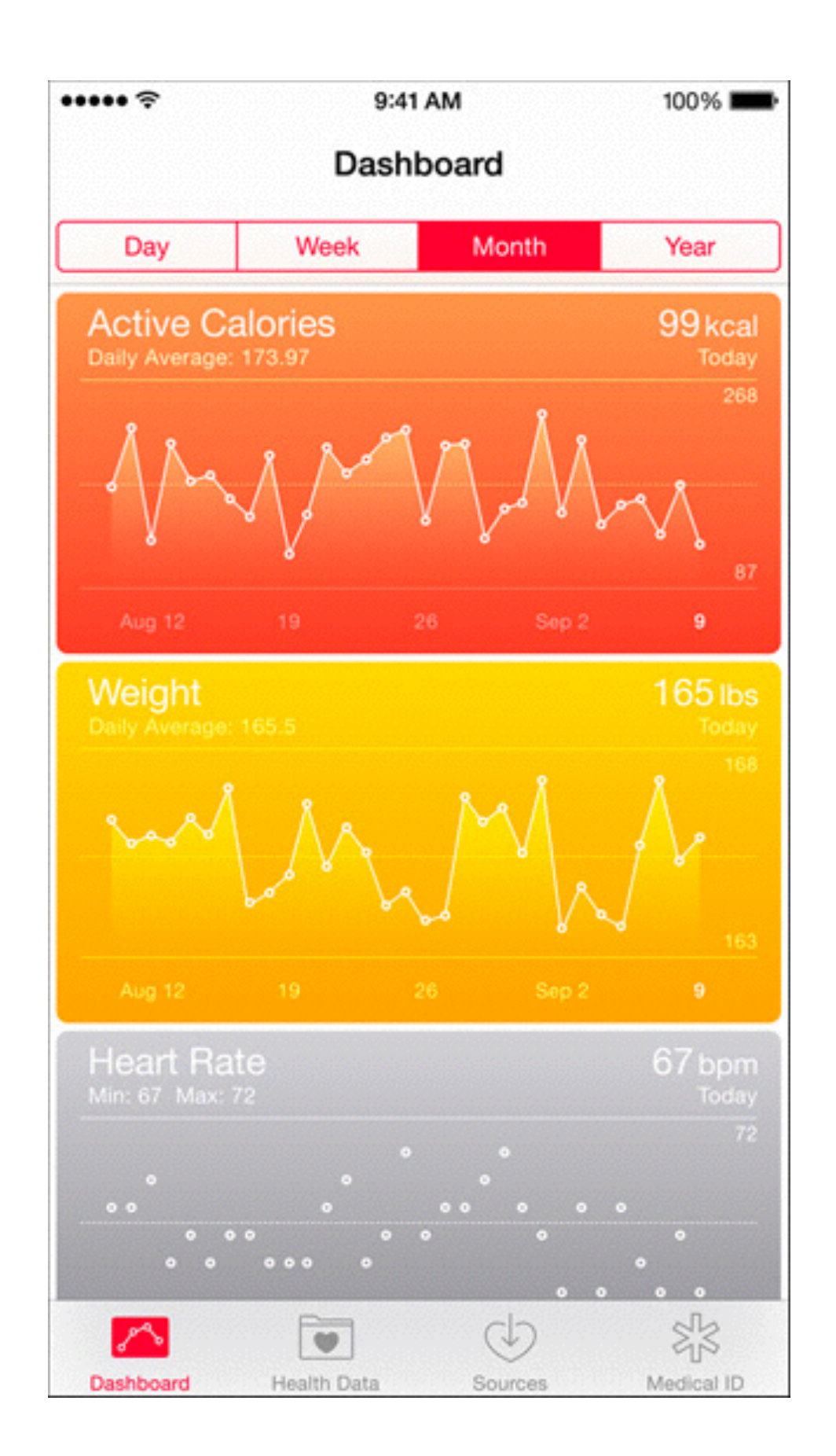

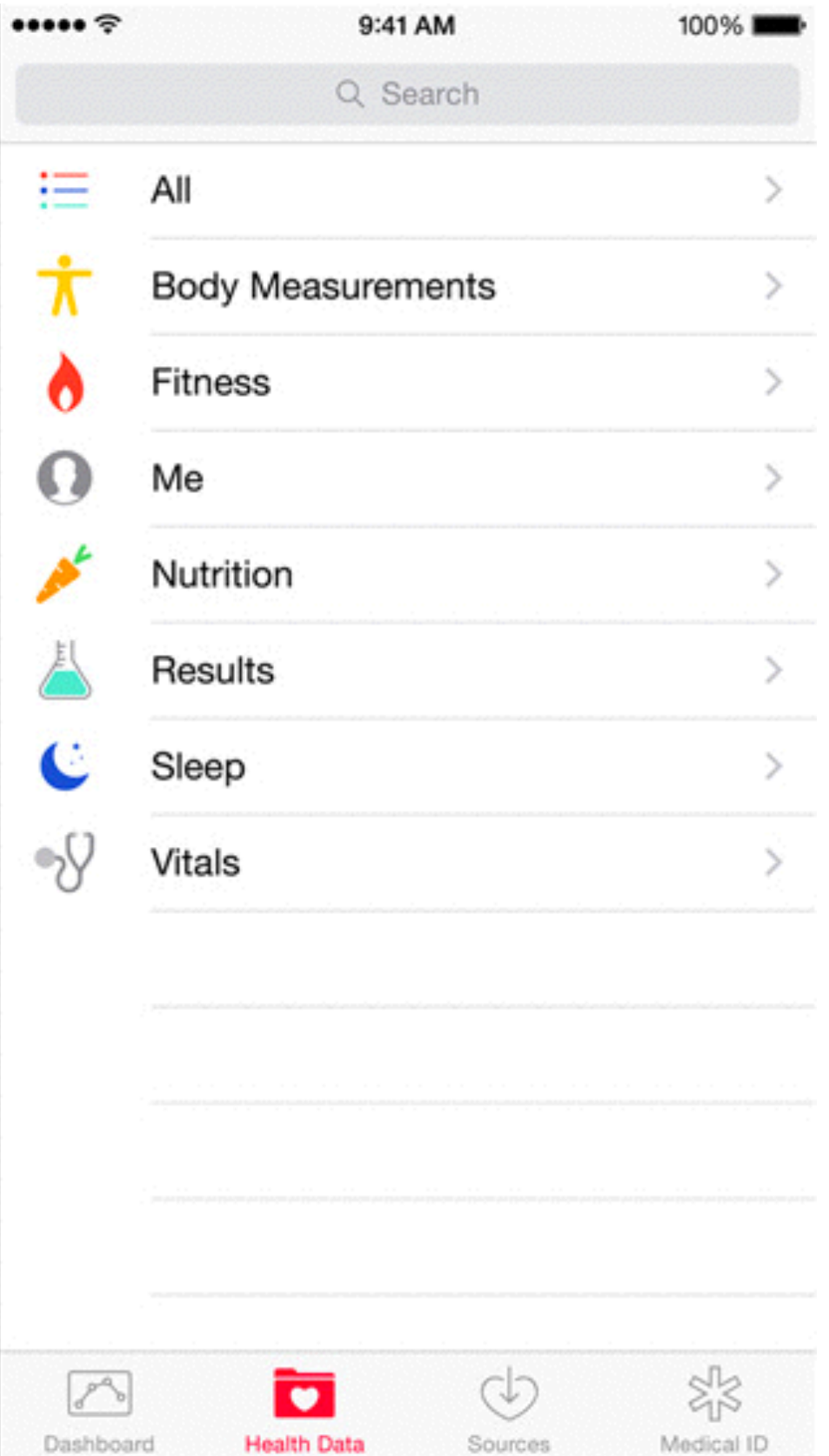

### **HomeKit**

Centralise le contrôle d'objets connectés dans la maison Apple's Home Automation Protocol

- Homes
- Rooms
- Accessories
- Services
- Zones

HomeKit.framework

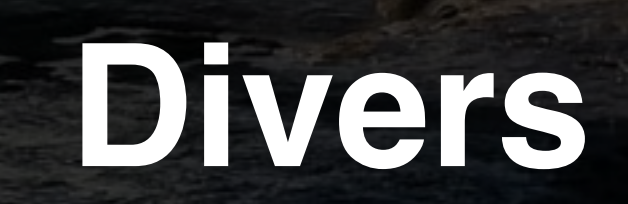

### **Sources**

#### [http://www.paintcodeapp.com/news/ultimate-guide-to-iphone](http://www.paintcodeapp.com/news/ultimate-guide-to-iphone-resolutions)resolutions

#### <https://github.com/AFNetworking/AFNetworking>

[http://www.adobe.com/devnet/air/articles/ios-push](http://www.adobe.com/devnet/air/articles/ios-push-notifications.html)notifications.html

<https://developer.apple.com/notifications/>

# **Questions ?**

a